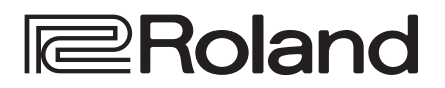

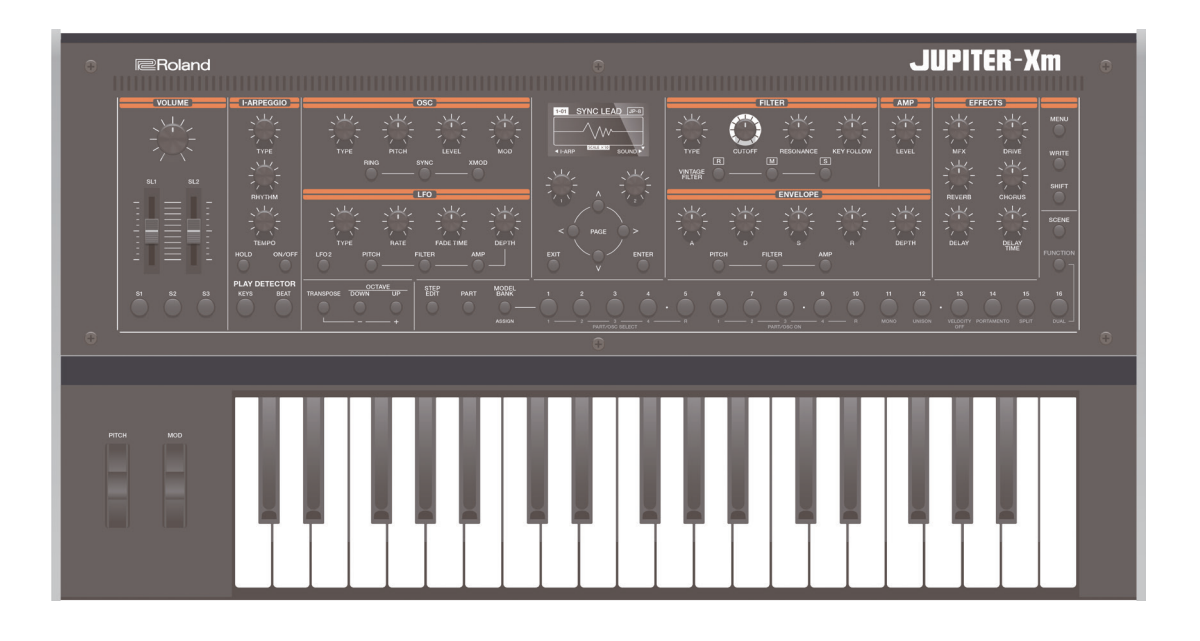

# **JUPITER-Xm**

# Руководство пользователя

## **Руководство пользователя** (данный документ)

В первую очередь ознакомьтесь с этим документом. В нем приводится основная информация, которая необходима для использования JUPITER-Xm.

# **Дополнительные руководства**

5 **Справочное руководство** Описываются все функциями и параметры JUPITER-Xm.

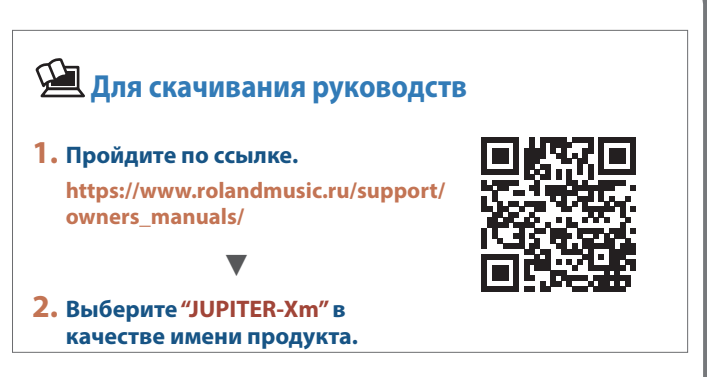

## <sup>8</sup>Bluetooth<sup>®</sup>

# Содержание

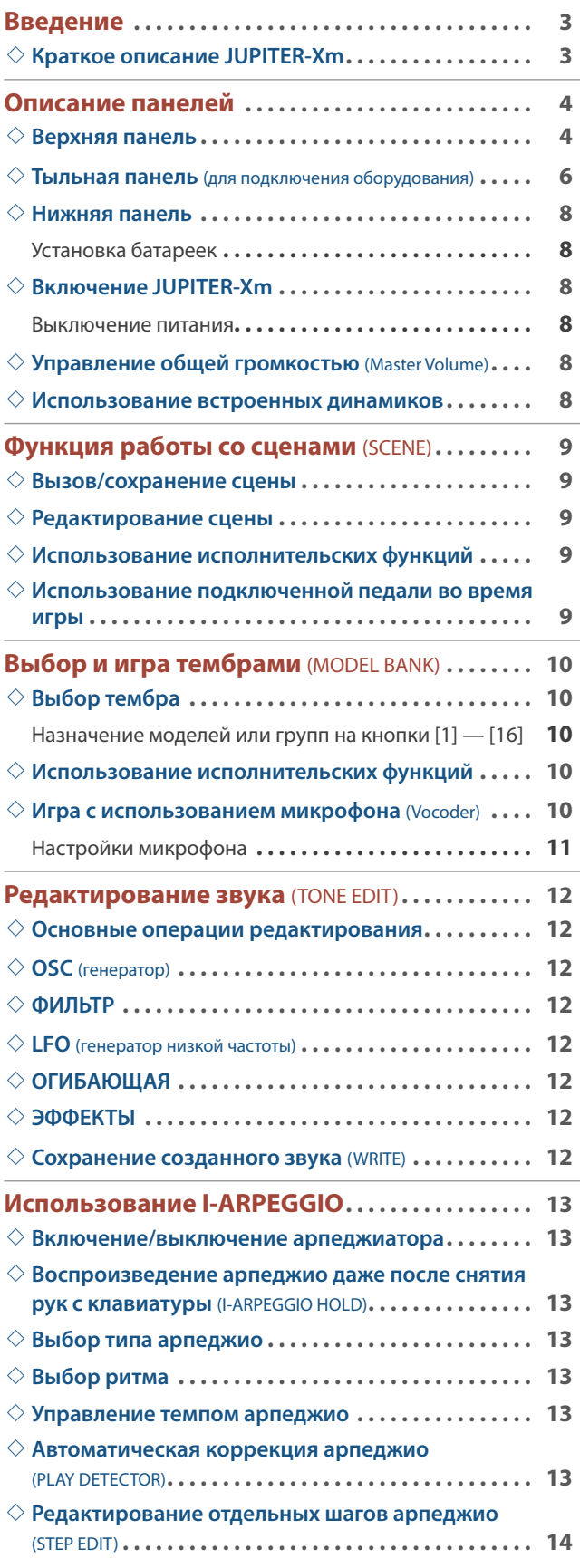

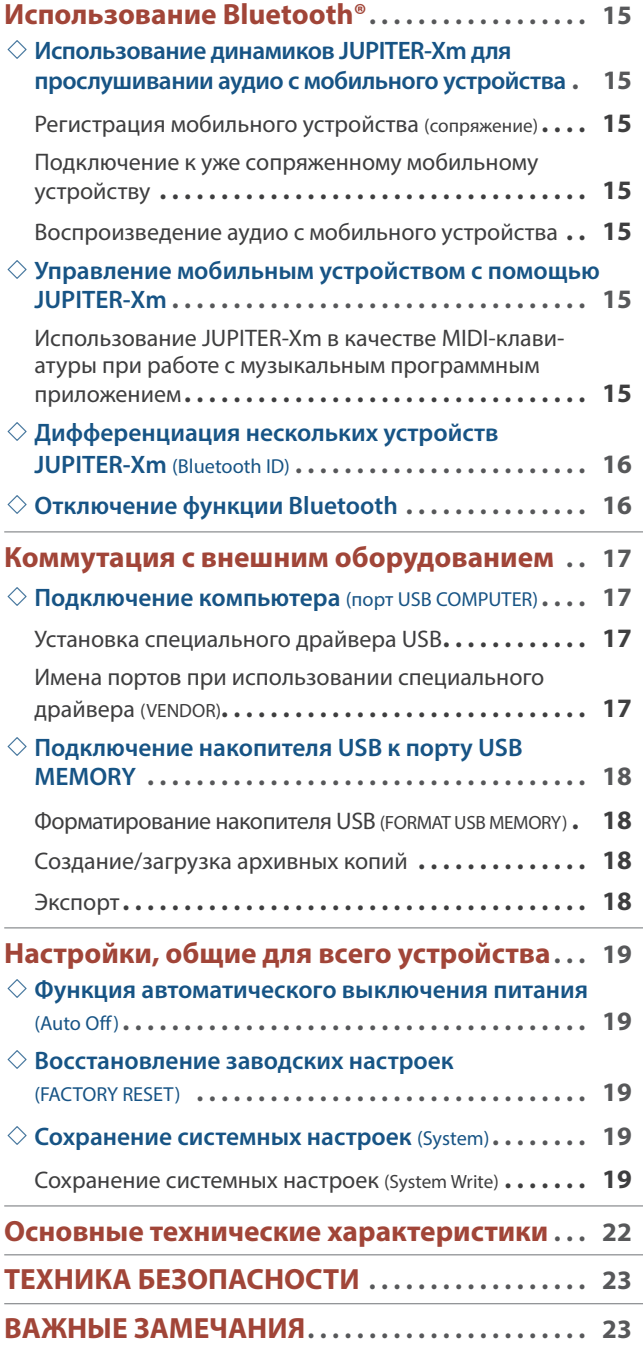

Прежде чем приступить к использованию устройства, ознакомьтесь внимательно с документами "ТЕХНИКА БЕЗОПАСНОСТИ" и "ВАЖНЫЕ ЗАМЕЧАНИЯ" (брошюра "ТЕХНИКА БЕЗОПАСНОСТИ" и данное руководство (стр. 23)). После прочтения не выбрасывайте данный документ, используйте его для справки.

© 2019 Roland Corporation

# Введение

### Краткое описание JUPITER-Xm

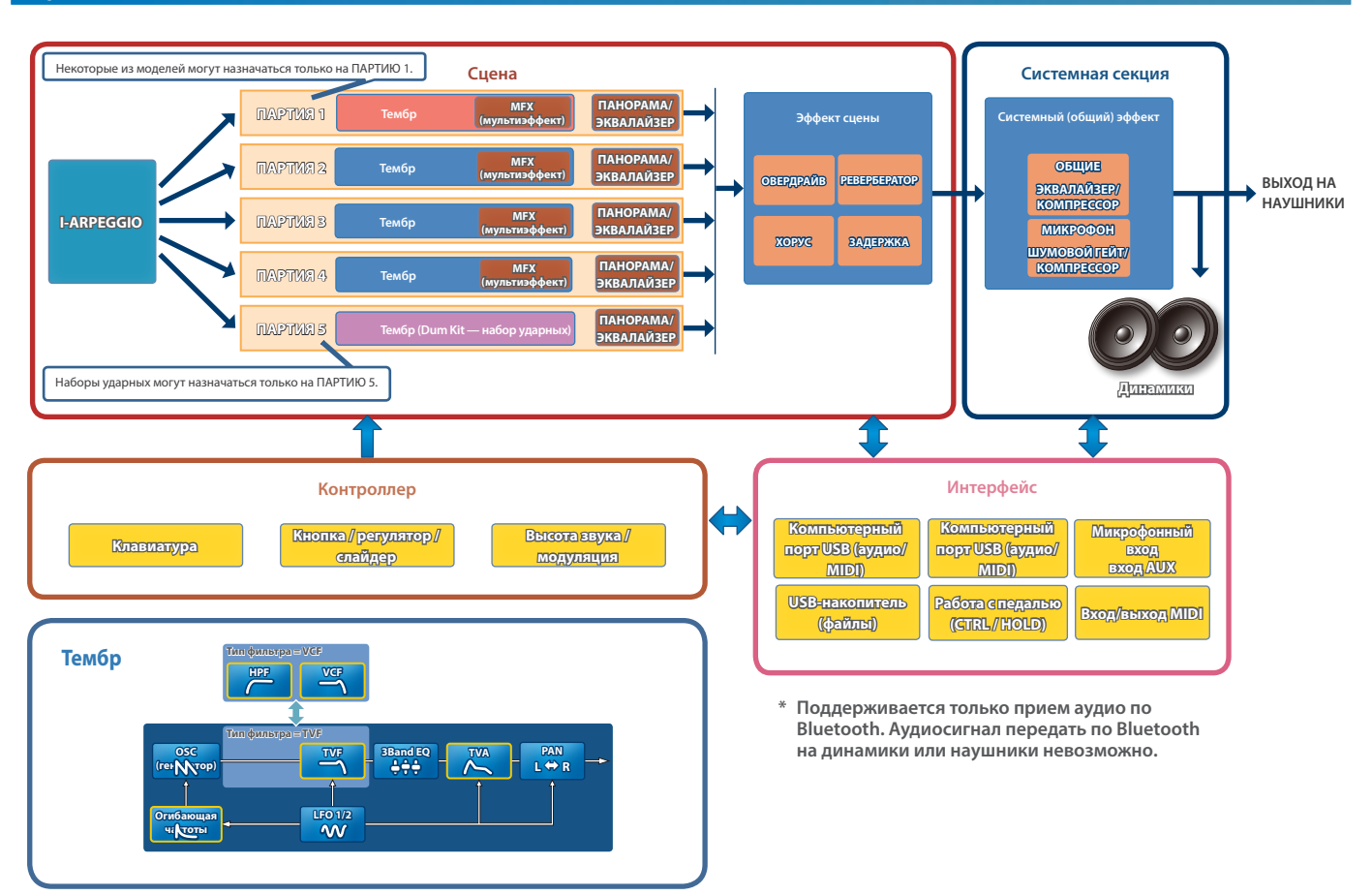

#### **Модель**

#### **Под "моделью" понимается генератор звука, воссоздающий определенный винтажный звук или генератор звука, оптимизированный для выполнения определенных функций.**

Например, имеется модель, имитирующая звук классического синтезатора JUPITER-8.

- Каждая из моделей имеет свои параметры и эффекты, регуляторы, управляющие эффектами и другие контроллеры также отличаются. Это означает, что одно устройство JUPITER-Xm можно использовать так, как будто у вас их несколько.
- Имеется модель, имитирующая звук классических синтезаторов JUPITER-8 и JUNO-106.

Для каждой из моделей можно создавать свои тембры.

#### **Тембр**

#### **Звук, назначаемый на партию, называется "тембром".**

Для каждого из тембров можно настраивать различные параметры, например генератора звука, фильтра и эффектов (MFX). Структура и эффекты тембра зависят от модели.

#### **Партия**

#### **Для каждой из пяти партий можно выбрать тембр и настроить параметры панорамирования и эквализации.**

На каждую из партий можно назначить тембр и воспроизводить ее.

Поддерживается работа пяти партий. На партии 1 — 4 можно назначать синтезаторные тембры, а на партию 5 — наборы ударных. Некоторые модели можно назначать только на партию 1.

#### **I-ARPEGGIO**

#### **Этот арпеджиатор использует технологию AI для анализа моментов времени, в которые берутся ноты, чтобы оптимальным образом воспроизводить арпеджиаторные паттерны по нескольким партиям.**

Выбрав TYPE и RHYTHM, можно использовать I-ARPEGGIO, настраивая множество параметров. Например, при поиске идеи для композиции можно экспериментировать с настройками, прослушать различные клавишные партии, или же когда нужная фраза будет найдена, отредактировать ее с помощью функции STEP EDIT, а затем импортировать в формате MIDI-данных в компьютерное программное приложение DAW.

#### **Сцена**

#### **Настройки всех партий, I-ARPEGGIO и эффектов сохраняются в виде объекта, называемого "сценой".**

В сцену сохраняются все избранные настройки исполнения, включая настройки каждой из партий (например: номер тембра, панорама и громкость), общие настройки для всех партий (например: реверберация, задержка и хорус), а также секвенсорные данные каждой из партий. Это очень удобная функция — заранее программировать и сохранять совокупность настроек в виде сцен, а затем вызывать их во время игры. Предусмотрена возможность использования до 256 сцен, разнесенных по 16 банкам по 16 сцен в каждом.

## Верхняя панель

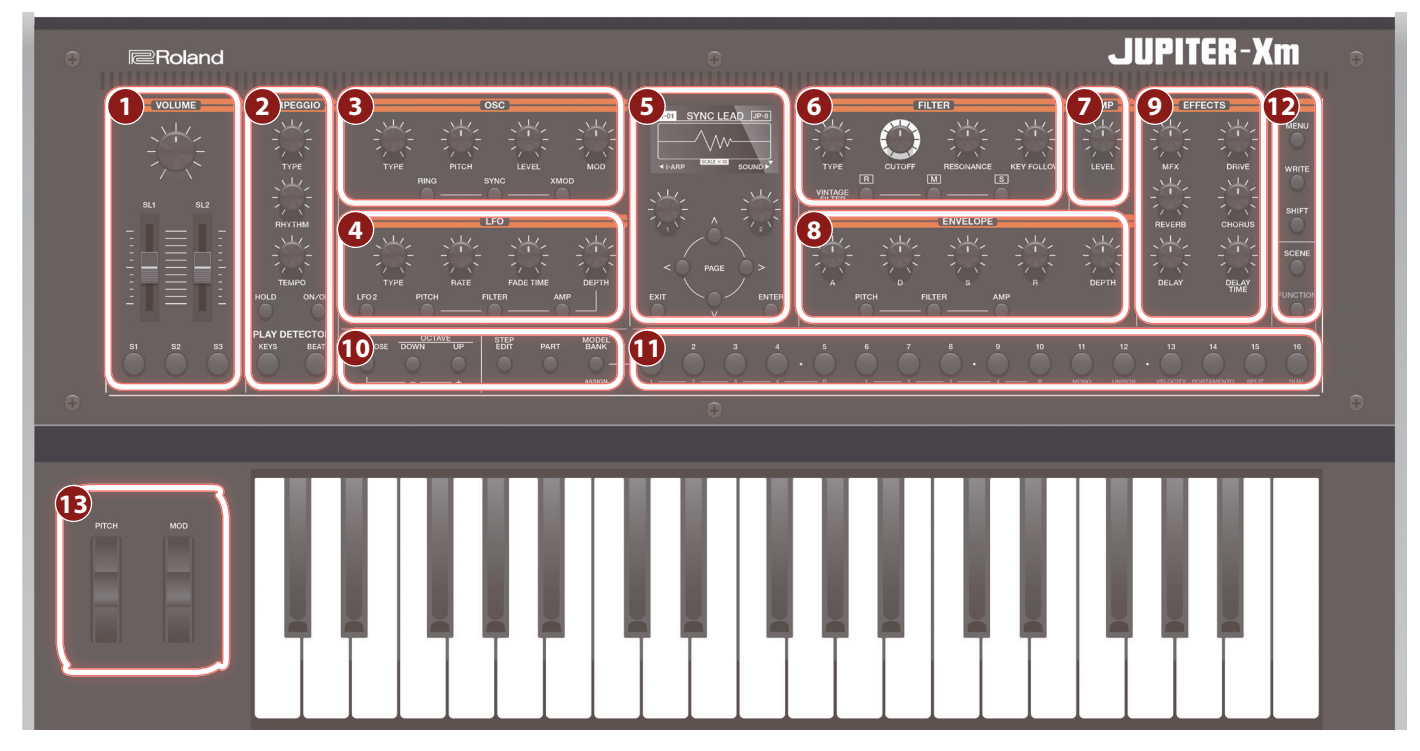

**\* Некоторые контроллеры в определенных режимах не работают. Подробности описаны в руководстве "Справочное руководство".**

## **1 VOLUME**

#### **Регулятор [VOLUME]**

Управляет общей громкостью.

**Слайдеры [SL1] [SL2]**  Управляют назначенными на них параметрами.

**Кнопки [S1] [S2] [S3]**  Управляют назначенными на них параметрами.

### **2 I-ARPEGGIO**

**Регулятор [TYPE]** Выбирает тип арпеджио.

### **Регулятор [RHYTHM]**

Выбирает тип ритма.

**Регулятор [TEMPO]**

Определяет темп арпеджио.

**Кнопка [HOLD]** Используется для включения/выключения функции удержания. Если функция удержания включена, арпеджио воспроизводится даже после снятия нот.

### **Кнопка [ON/OFF]**

Используется для включения/выключения арпеджиатора.

#### **Кнопка PLAY DETECTOR [KEYS]**

Если кнопка нажата, высота арпеджио меняется согласно высоте берущихся нот.

#### **Кнопка PLAY DETECTOR [BEAT]**

Если кнопка нажата, арпеджиаторный паттерн меняется в зависи- мости от ритмического рисунка, в котором берутся ноты.

## **3 OSC**

### **Регулятор [TYPE]**

Выбирает волновую форму генератора звука.

**Регулятор [PITCH]**

Управляет высотой звука генератора.

**Регулятор [LEVEL]** Управляет громкостью генератора звука.

### **Регулятор [MOD]**

Управляет глубиной модуляции.

**Кнопка [RING]** Воспроизводит "металлический" звук, получающийся в результате перемножения волновых форм генераторов OSC1 и OSC2. Для управления степенью изменения используйте регулятор [MOD].

**Кнопка [SYNC]** Позволяет создавать сложные волновые формы за счет перезапуска генератора OSC1 синхронно с периодом волны генератора OSC2.

**Кнопка [XMOD]** Определяет, на сколько волновая форма генератора OSC2 изменяет частоту генератора OSC1. Для управления степенью изменения используйте регулятор [MOD].

## **4 LFO**

### **Регулятор [TYPE]**

Выбирает волновую форму генератора LFO.

### **Регулятор [RATE]**

Частота LFO (частота модуляции).

### **Регулятор [FADE TIME]**

Определяет время, за которое амплитуда LFO достигает максимального значения после начала звучания тембра.

### **Регулятор [DEPTH]**

Управляет глубиной LFO.

**Кнопка [LFO 2]**  Поддерживается работа двух LFO. Если нажать на эту кнопку, чтобы она загорелась, контроллеры секции LFO будут управлять параметрами LFO2.

Если эта кнопка не горит, контроллеры секции LFO управляют параметрами LFO1.

### **Кнопка DEPTH [PITCH]**

Если нажать на эту кнопку, чтобы она загорелась, регулятор [DEPTH] будет управлять глубиной вибрато.

### **Кнопка DEPTH [FILTER]**

Если нажать на эту кнопку, чтобы она загорелась, регулятор [DEPTH] будет управлять глубиной вау.

### **Кнопка DEPTH [AMP]**

Если нажать на эту кнопку, чтобы она загорелась, регулятор [DEPTH] будет управлять глубиной тремоло.

#### **5**

### **Дисплей**

Используется для вывода различной информации о работе инструмента.

**Регуляторы [1] [2]** Эти регуляторы используются для перемещения курсора или изменения значения параметра.

#### **Кнопки PAGE [<] [>] [ ] [ ]**

Используются для перемещения курсора вверх/вниз/влево/вправо. Эти кнопки могут использоваться также для переключения между экранами.

### **Кнопка [EXIT]**

Используется для возврата на предыдущий экран.

На некоторых экранах эта кнопка отменяет выполнение выбранной команды.

**\* Если, удерживая нажатой кнопку [EXIT], манипулировать каким-нибудь регулятором или другим контроллером, можно будет просмотреть текущую настройку соответствующего параметра. Это позволяет определить значение параметра, не меняя воздействия на звук.**

### **Кнопка [ENTER]**

Используется для подтверждения введенного значения или выполнения выбранной команды.

#### **6 FILTER**

#### **Регулятор [TYPE]**

Определяет тип фильтра.

### **Регулятор [CUTOFF]**

Настраивает граничную частоту фильтра.

#### **Регулятор [RESONANCE]**

Управляет резонансом, усиливающим звук в районе граничной частоты фильтра.

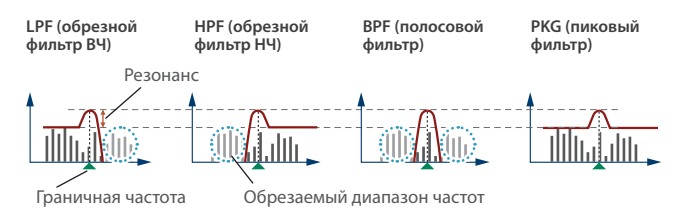

### **Регулятор [KEY FOLLOW]**

Определяет зависимость граничной частоты фильтра от высоты берущихся нот.

Если этот регулятор смещается вправо относительно центрального положения, граничная частота с ростом высоты берущихся нот будет тоже увеличиваться. Если этот регулятор смещается влево относительно центрального положения, граничная частота с ростом высоты берущихся нот будет уменьшаться.

### **Кнопки VINTAGE FILTER [R] [M] [S]**

Если используется модель винтажного типа, эти кнопки выбирают тип фильтра.

[R] моделирует фильтр синтезаторов компании Roland, а [M] и [S] — классических синтезаторов других производителей.

### **7 AMP**

### **Регулятор [LEVEL]**

Управляет громкостью.

### **8 ENVELOPE**

### **Регуляторы [A] [D] [S] [R]**

- **A**: время атаки
- **D**: время спада
- **S**: уровень сустейна
- **R**: время затухания

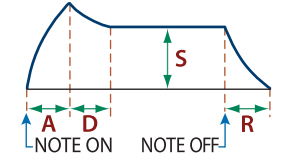

#### **Регулятор [DEPTH]**

При совместном использовании с кнопками [PITCH], [FILTER] и [AMP] определяет глубину воздействия огибающей на сигнал. Если этот регулятор установлен в центральное положение, сигнал эффектом не обрабатывается.

#### **Кнопка [PITCH]**

Если эта кнопка включена (горит), регуляторы [A] [D] [S] [R] [DEPTH] редактируют настройки огибающей частоты (PITCH).

**Кнопка [FILTER]** Если эта кнопка включена (горит), регуляторы [A] [D] [S] [R] [DEPTH] редактируют настройки огибающей фильтра (FILTER).

#### **Кнопка [AMP]**

Если эта кнопка включена (горит), регуляторы [A] [D] [S] [R] [DEPTH] редактируют настройки огибающей амплитуды (AMP).

### **9 EFFECTS**

**Регулятор [MFX]** Управляет глубиной эффекта MFX (для каждой партии отдельно).

**Регулятор [DRIVE]** Управляет уровнем дисторшна (для всех партий одновременно / актуально только для партий, выход которых направлен на эффект овердрайва, то есть Part: Output = "DRIVE").

### **Регулятор [REVERB]**

Управляет глубиной ревербератора (для каждой партии отдельно).

### **Регулятор [CHORUS]**

Управляет уровнем хоруса (для каждой партии отдельно).

**Регулятор [DELAY]** Управляет уровнем задержки (для каждой партии отдельно).

#### **Регулятор [DELAY TIME]**

Настраивает время задержки (для всех партий одновременно).

#### **10 Секция общих контроллеров**

#### **Регулятор [TRANSPOSE]**

Удерживая нажатой эту кнопку и нажимая на кнопки OCTAVE [DOWN] [UP], можно транспонировать высоту клавиатуры с точностью до полутона.

### **Кнопки OCTAVE [DOWN] [UP]**

Транспонируют высоту клавиатуры с точностью до октавы.

#### **Кнопка [STEP EDIT]**

Используется для включения режима редактирования шагов арпеджио (стр. 14).

**Кнопка [PART]** Используется для включения режима выбора партий.

### **Кнопка [MODEL BANK]**

Используется для включения режима выбора звука, позволяющего выбирать тембры различных моделей.

### **11 Кнопки MODEL**

### **Кнопки [1] — [16]**

Функциональное назначение этих кнопок зависит от текущего режима.

#### **Режим выбора звука**

Эти кнопки выбирают тембры моделей, назначенные на них. Удерживая нажатой кнопку [MODEL BANK] и нажимая на одну из кнопок [1] — [16], можно выбрать модель или группу (Category), назначенную на них.

#### **Режима выбора партий**

Кнопки [1] — [5] выбирают текущую партию, а кнопки [6] — [10] включают/выключают партии.

**\* Эти кнопки включают/выключают партии, которые воспроизводятся с помощью клавиатуры (ZONE EDIT > Kbd Sw). Чтобы включать/выключать отдельные партии при воспроизведении арпеджио, используйте кнопки [6] — [10] при нажатой кнопке [SHIFT].**

На кнопки [11] — [16] назначены различные исполнительские функции.

#### **Режим выбора сцен**

Эти кнопки используются для переключения сцен.

Удерживая нажатой кнопку [SHIFT] и нажимая на эти кнопки, можно переключаться между банками сцен 1-- 16.

#### **Функциональный режим**

Кнопки [1] — [4] выбирают генератор, который будет редактироваться, а кнопки [6] — [9] включают/выключают генераторы. Кнопки [11] — [16] выполняют те же функции, что и в режиме выбора партий.

#### **Режим редактирования шагов арпеджио**

Кнопки используются для редактирования шагов записанного арпеджио.

Подробности описаны в разделе "Редактирование отдельных шагов арпеджио (STEP EDIT)" (стр. 14).

### **12 Другие**

## **Кнопка [MENU]**

Используется для доступа к экрану MENU.

## **Кнопка [WRITE]**

Используется для сохранения звуков и системных настроек.

**Кнопка [SHIFT]** Если, удерживая нажатой эту кнопку, начать манипулировать регулятором, слайдером или кнопкой, на дисплей выведется соответствующий экран редактирования.

**\* Если, удерживая нажатой кнопку [SHIFT], манипулировать каким-нибудь регулятором или другим контроллером, можно будет перейти к окну редактирования соответствующего параметра.**

**Кнопка [SCENE]** Используется для включения режима выбора сцен.

### **Кнопка [FUNCTION]**

Используется для включения функционального режима.

#### **13 Изменение высоты звука / модуляция**

**Колесо [PITCH]**  Используется для изменения высоты звука. При перемещении колеса к себе высота звука понижается. При перемещении колеса от себя высота звука повышается. Если отпустить колесо, оно самостоятельно вернется в центральное положение.

**Колесо [MOD]** Используется для управления вибрато. Если переместить колесо до упора на себя, эффект не применяется. При перемещении колеса от себя уровень эффекта растет. Если отпустить колесо, оно останется в текущей позиции.

### Тыльная панель (для подключения оборудования)

**\* Для предотвращения возникновения сбоев и выхода оборудования из строя, прежде чем приступать к коммутации, устанавливайте громкость в минимум и отключайте питание всех участвующих в этом процессе устройств.**

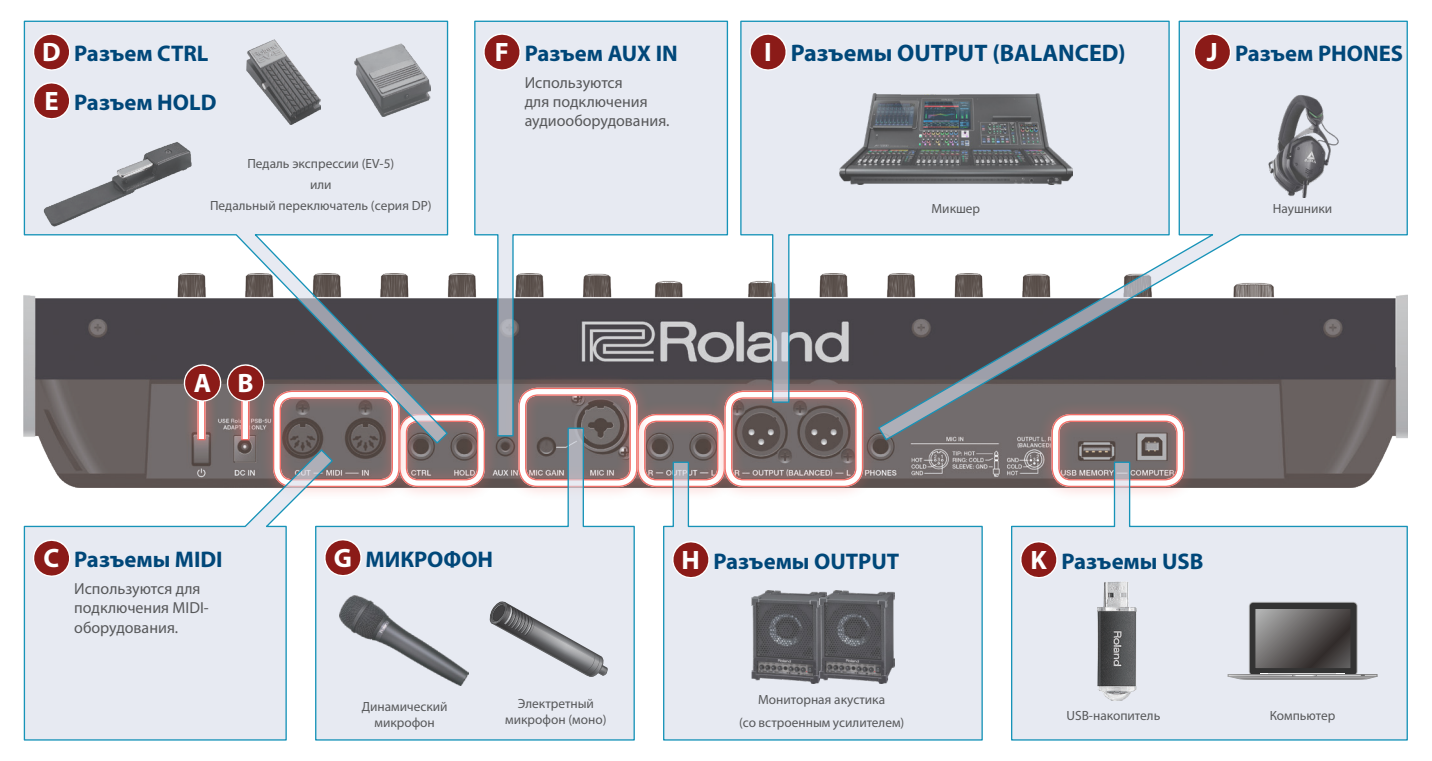

### **A Выключатель [**L**]**

Используется для включения/выключения питания (стр. 8).

### **B Разъем DC-IN**

Используется для подключения блока питания для сети переменного тока.

**\* Закрепляйте кабель блока питания для сети переменного тока с помощью фиксатора, расположенного на нижней поверхности (см. рисунок).**

Блок питания для сети переменного тока

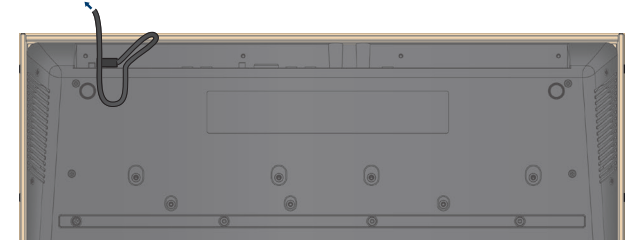

### **C Порты MIDI (OUT/ IN)**

Используется для подключения MIDI-оборудования и обмена с ним MIDI-сообщениями.

### **D Разъем CTRL**

Используется для подключения педали экспрессии (EV-5; приобретается дополнительно).

**\* Используйте только рекомендуемые педали экспрессии. Подключение педалей экспрессии других моделей может привести к возникновению неисправностей и/или выходу устройства из строя.**

### **E Разъем HOLD**

Используется для подключения педального переключателя (серия DP, приобретается дополнительно).

### **F Разъем AUX IN**

Используются для подключения внешнего аудиооборудования. Разъем выполнен на стереофоническом гнезде под джек.

### **G МИКРОФОН**

### **Регулятор [MIC GAIN]**

Управляет чувствительностью микрофонного входа.

**Разъем MIC IN и последните по последните последните последните последните последните последните последните по** Предназначен для подключения динамического или электретного (моно) микрофона.

**\* Распайка разъема MIC IN**

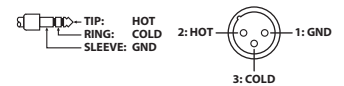

### **H Разъемы OUTPUT L/R**

Используются для вывода аудиосигналов.

### **I Разъемы OUTPUT (BALANCED) L/R**

Используются для вывода аудиосигналов. **\* Распайка разъемов OUTPUT (BALANCED) L/R** 

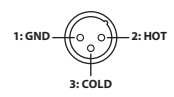

### **J Разъем PHONES**

Используется для подключения наушников

### **K Разъемы USB**

#### **Порт USB MEMORY**

Используется для подключения накопителей USB.

Подключать и отключать накопители USB следует при выключенном питании JUPITER-Xm.

**\* Ни в коем случае не выключайте питание и не отключайте дисковод USB в процессе выполнения операции, например, когда на дисплей выводится сообщение "Executing…".**

### **Порт USB COMPUTER**

Используется для коммутации с компьютером с помощью USB-кабеля.

При этом JUPITER-Xm может выступать в роли устройства USB MIDI.

### Нижняя панель

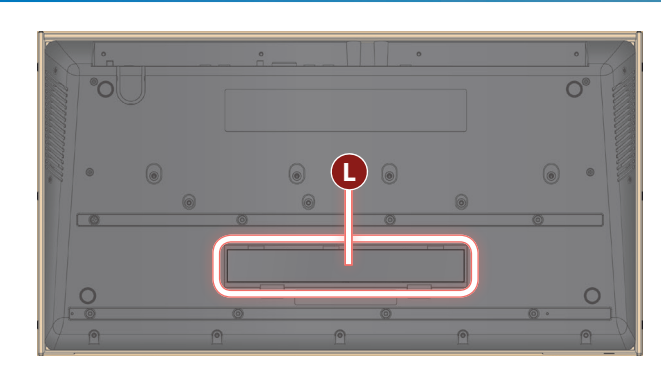

#### **L Отсек для батареек**

Используется для установки восьми никель-металлогидридных батареек (AA, HR6).

 $\rightarrow$  "Установка батареек" (стр. 8)

### Установка батареек

Для работы JUPITER-Xm от батареек в инструмент необходимо установить восемь никель-металлогидридных батареек (AA, HR6).

Продолжительность непрерывной работы составляет около 3.5 часа (зависит от режима использования JUPITER-Xm).

- **\* Переворачивая устройство, следите за тем, чтобы не сломать кнопки и регуляторы. Также будьте внимательны, не уроните устройство.**
- **\* Если вставить батарейки неправильно, они могут протечь или взорваться. Убедитесь, что прочли всю информацию, связанную с батарейками и изложенную в "ТЕХНИКА БЕЗОПАСНОСТИ" и "ВАЖНЫЕ ЗАМЕЧАНИЯ (буклет "ТЕХНИКА БЕЗОПАСНОСТИ" и этот документ (стр. 23)).**

#### **1. Выключите питание JUPITER-Xm.**

**2. Надавив вниз на фиксаторы, расположенные на нижней панели батарейного отсека, откройте крышку.**

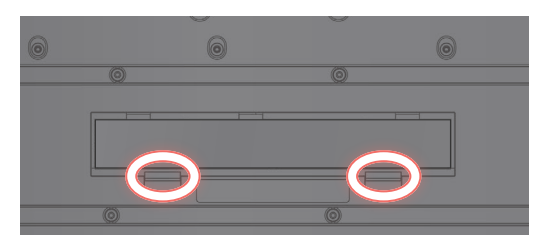

**3. Вставьте батарейки в батарейный отсек, соблюдая полярность ("+" и "–").**

Следите за соблюдением полярности ("+" и "–").

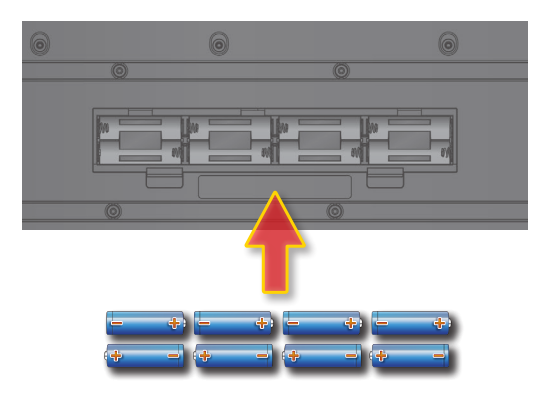

**4. Установите на место крышку батарейного отсека.**

## Включение JUPITER-Xm

- **1. Включите питание в следующем порядке: JUPITER-Xm**  0 **внешние устройства.**
- **\* Для защиты внутренних схем JUPITER-Xm переходит в рабочий режим спустя некоторое время после включения питания.**

#### **2. Настройте громкость.**

**\* Если в течение заданного времени с устройством не проводилось никаких действий (воспроизведение музыки, манипуляции с кнопками или регуляторами), его питание автоматически отключается (функция Auto Off).**

Чтобы этого не происходило, функцию Auto Off необходимо отключить.

- &"Функция автоматического выключения питания (Auto Off)" (стр. 19)
- 5 Несохраненные данные после отключения питания теряются. Прежде чем отключить питание, сохраните данные, которые могут потребоваться в дальнейшем.
- 5 Чтобы восстановить питание, просто включите его снова.

#### Выключение питания

**1. Выключите питание в следующем порядке: внешние устройства** 0 **JUPITER-Xm.**

### Управление общей громкостью (Master Volume)

Ниже описано как управлять общей громкостью.

#### **1. Манипулируйте регулятором [VOLUME].**

### Использование встроенных динамиков

Устройство оборудовано встроенной стереофонической акустической системой. Если ее динамики включены, оно может воспроизводить звук через них.

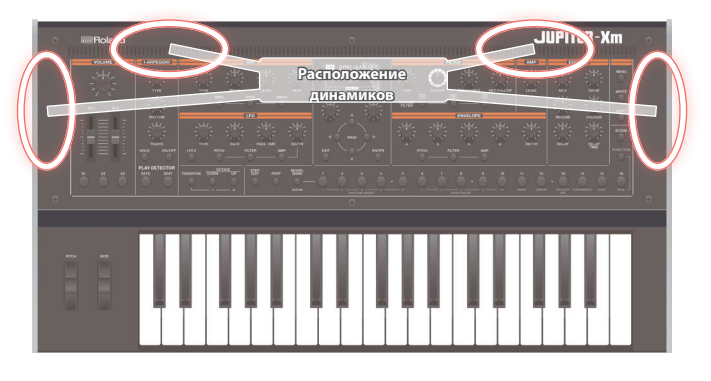

- **1. Нажмите на кнопку [MENU].**
- **2. Регулятором [1] выберите опцию "System" и нажмите на кнопку [ENTER].**

Вместо регулятора [1] для выбора этой опции можно использовать кнопки  $PAGE \left[ \wedge \right] [\vee]$ .

**3. Регулятором [1] выберите "Speaker Out", а затем с помощью регулятора [2] — "ON" или "AUTO".**

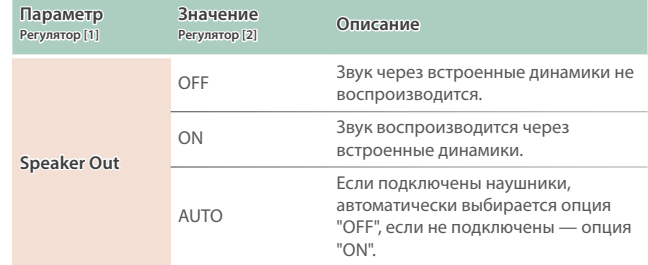

#### **Игра на клавиатуре**

Для изменения высоты звука или применения вибрато можно использовать колеса.

#### **Использование контроллеров для изменения звука во время игры**

Для изменения звука во время игры можно использовать кнопки [S1] — [S3] и слайдеры [SL1] [SL2].

#### **Исполнение арпеджио**

С помощью I-Arpeggio можно играть, комбинируя различные фразы арпеджио.

### Вызов/сохранение сцены

#### Вызов сцены

#### **1. Нажмите на кнопку [SCENE].**

Откроется экран SCENE SELECT.

- **2. Кнопками [1] [16] выберите сцену.**
- Выбор банка сцены
- **1. Удерживая нажатой кнопку [SCENE] , кнопками [1] [16] выберите нужный банк сцен.**

#### Сохранение сцены

Отредактированные установки партии или тембра, а также записанные данные хранятся в оперативной памяти. При выключении питания, а также выборе другой сцены или тембра они теряются. Чтобы результаты редактирования или записи не пропали, сохраняйте их в качестве сцены.

**\* Чтобы сохранить настройки отдельного тембра, выполните команду его записи (стр. 12).**

#### **1. Нажмите на кнопку [WRITE].**

Откроется страница сохранения сцены. Находясь на экране WRITE MENU, выберите регулятором [1] опцию "SCENE и нажмите на кнопку [ENTER].

**\* Если, находясь на экране SYSTEM, нажать на кнопку [WRITE], откроется экран SYSTEM WRITE.**

#### **2. Регулятором [1] выберите объект-приемник и нажмите на кнопку [ENTER].**

Для переименования сохраненной сцены кнопками PAGE [<] [>] перемещайте курсор по полю имени и выбирайте символы с помощью регулятора [2].

#### **3. Нажмите на кнопку [ENTER].**

Выведется запрос на подтверждение.

#### **4. Для выполнения операции нажмите на кнопку [ENTER].**

Для отмены операции нажмите на кнопку [EXIT].

По окончании операции на дисплей выведется сообщение "Completed".

### Редактирование сцены

Ниже описано как редактировать параметры сцены.

**1. На экране банка моделей с помощью кнопки PAGE [>] перейдите к требуемой странице.**

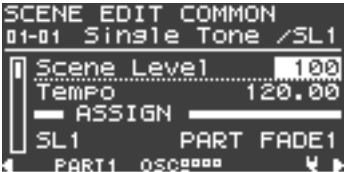

#### **2. Регулятором [1] выберите параметр.**

- **3. Отредактируйте значение с помощью регулятора [2].**
- **4. По окончании редактирования нажмите на кнопку [EXIT], чтобы вернуться к экрану сцен.**
	- & "Справочное руководство"

### Использование исполнительских функций

Разбиение клавиатуры для игры разными тембрами в разных диапазонах (Split)

**1. Нажмите на кнопку [FUNCTION], чтобы она загорелась.** Выберется функциональный режим работы.

#### **2. Нажмите на кнопку [15].**

Включится режим разбиения клавиатуры на два диапазона. Тембр партии 1 воспроизводится в правом диапазоне клавиатуры, а тембр партии 2 — в левом.

Для возврата в прежний режим, находясь в функциональном режиме, нажмите на кнопку [15] еще один раз.

Для изменения положения точки разбиения клавиатуры выберите KEY RANGE с помощью SCENE ZONE EDIT. Подробности описаны в руководстве "Справочное руководство".

#### Наложение двух звуков друг на друга (Dual)

### **1. Нажмите на кнопку [FUNCTION], чтобы она загорелась.**

Выберется функциональный режим работы.

#### **2. Нажмите на кнопку [16].**

Включится Функция Dual.

Тембры партий 1 и 2 накладываются друг на друга и звучат вместе. Для возврата в прежний режим, находясь в функциональном режиме, нажмите на кнопку [16] еще один раз.

## Использование подключенной педали во время игры

#### Продление звучания нот (Hold)

Если подключить к разъему HOLD педальный переключатель (серия DP, приобретается дополнительно), звук, даже если убрать руки с клавиатуры, продлевается до тех пор, пока удерживается нажатым педальный переключатель.

### Добавление экспрессии в исполнение (Expression)

Если подключить к разъему CTRL педаль экспрессии (EV-5, приобретается дополнительно), с ее помощью можно будет управлять громкостью, чтобы повысить выразительность игры.

## Выбор тембра

В режиме MODEL BANK кнопки [1] — [16] используются для выбора назначенных на них моделей, чтобы ими можно было играть.

### Назначение моделей или групп на кнопки  $[1] - [16]$

- **1. Удерживая нажатой кнопку MODEL [BANK], нажмите на кнопку [1] — [16], на которую будет производиться назначение.**
- **2. Нажмите на кнопку PAGE [ ].**
- **3. Выберите объект, который будет назначаться на кнопку, модель или группа.**
- **4. Выберите имя модели или группы, которую необходимо назначить на кнопку.**
- **\* На одну кнопку можно назначить до восьми моделей или групп.**
- **\* На одну и ту же кнопку назначить и модели, и группы одновременно не представляется возможным.**
- **5. Чтобы сохранить настройки, выполните команду System Write.**

 $\rightarrow$  "Сохранение системных настроек (System Write)" (стр. 19)

Использование исполнительских функций

Транспонирование клавиатуры с точностью до октавы (Octave)

#### **1. Нажмите на кнопку OCTAVE [DOWN] [UP].**

Для возврата в прежнее состояние нажмите на кнопки OCTAVE [DOWN] и [UP].

Транспонирование клавиатуры с точностью до полутона (Transpose)

**1. Удерживая нажатой кнопку [TRANSPOSE], нажмите на кнопку OCTAVE [DOWN] [UP].**

Для для возврата в прежнее состояние, удерживая нажатой кнопку [TRANSPOSE], нажмите на кнопки OCTAVE [DOWN] и [UP].

#### Игра по одной ноте (Monophonic)

#### **1. Нажмите на кнопку [FUNCTION], чтобы она загорелась.**

Выберется функциональный режим работы.

#### **2. Нажмите на кнопку [11].**

Включится режим воспроизведения только одной ноты одновременно.

Для возврата в прежний режим, находясь в функциональном режиме, нажмите на кнопку [11] еще один раз.

Наложение тембра на себя для получения более насыщенного звука (Unison)

**1. Нажмите на кнопку [FUNCTION], чтобы она загорелась.**

Выберется функциональный режим работы.

#### **2. Нажмите на кнопку [12].**

Включится режим игры в унисон. Для возврата в прежний режим, находясь в функциональном режиме, нажмите на кнопку [12] еще один раз.

### Блокировка изменения динамики игры (Velocity Off)

**1. Нажмите на кнопку [FUNCTION], чтобы она загорелась.**

Выберется функциональный режим работы.

#### **2. Нажмите на кнопку [13].**

Включится режим блокировки сообщений velocity. При этом динамика игры на клавиатуре на звук влияния оказывать не будет. Для возврата в прежний режим, находясь в функциональном режиме, нажмите на кнопку [13] еще один раз.

#### Плавное изменение высоты звука (Portamento)

**1. Нажмите на кнопку [FUNCTION], чтобы она загорелась.**

Выберется функциональный режим работы.

#### **2. Нажмите на кнопку [14].**

Включится режим портаменто.

Для настройки времени (скорости) портаменто отредактируйте находящийся на экране параметр.

& "Справочное руководство"

Для возврата в прежний режим, находясь в функциональном режиме, нажмите на кнопку [14] еще один раз.

### Игра с использованием микрофона (Vocoder)

Вокодер — эффект обработки голоса. Если пропустить сигнал через вокодер, можно получить атональный роботоподобный звук. Высотой звука вокодерного эффекта можно управлять с помощью клавиатуры инструмента.

#### **1. Подключите микрофон к разъему MIC IN тыльной панели.**

#### **ЗАМЕЧАНИЕ**

JUPITER-Xm поддерживает работу с динамическими и электретными микрофонами. С конденсаторными микрофонами инструмент не совместим.

#### **2. Настройте громкость с помощью регулятора [MIC GAIN] тыльной панели.**

Детальную настройку громкости микрофонного входа (MIC IN) производите после выбора звука.

А для начала установите регулятор примерно по центру.

**3. Удерживая нажатой кнопку MODEL [BANK], нажмите на кнопку [1] — [16], на которую необходимо назначить вокодер.**

#### **4. Выберите из моделей "VOCODER".**

#### MODEL ASSIGN BANK01

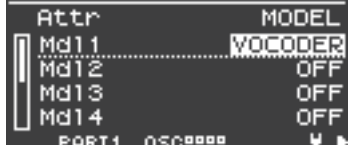

#### **5. Нажмите на кнопку, на которую было произведено назначение, чтобы вызвать "VOCODER".**

#### **6. Пойте в микрофон и играйте на клавиатуре.**

Настройте громкость более точно с помощью регулятора [MIC GAIN].

### Настройки микрофона

В зависимости от условий, в которых приходится выступать, в микрофон могут попадать посторонние шумы, препятствующие нормальной работе вокодера.

В этом случае необходимо отрегулировать чувствительность микрофонного входа, чтобы он "собирал" меньше шума.

#### **1. Нажмите на кнопку [MENU].**

**2. Регулятором [1] выберите опцию "System" и нажмите на кнопку [ENTER].**

Вместо регулятора [1] для выбора этой опции можно использовать кнопки  $PAGE$  [ $\land$ ] [ $\lor$ ].

**3. С помощью регулятора [1] выберите параметр, а затем регулятором [2] отредактируйте его значение.**

Подробности описаны в "MIC IN" (стр. 20).

#### **4. Чтобы сохранить настройки, выполните команду System Write.**

 $\rightarrow$  "Сохранение системных настроек (System Write)" (стр. 19)

### Предотвращение возникновение акустической обратной связи

При определенном расположении микрофона относительно встроенных динамиков (или внешней акустической системы) между ними может возникнуть акустическая обратная связь. Для ее устранения попробуйте:

- 5 Изменить ориентацию микрофона (микрофонов) в пространстве.
- 5 Расположить микрофон (микрофоны) подальше от динамиков.
- 5 Понизить громкость.

### Основные операции редактирования

#### **Выбор генератора для редактирования**

Нажмите на нужную цифровую кнопку [1] — [4] при горящей кнопке [FUNCTION].

Кнопки [1] — [4] соответствуют генераторам 1 — 4.

Список доступных для выбора генераторов определяется текущей моделью.

#### **Выбор генераторов, которые будут воспроизводить звук**

Нажмите на нужную цифровую кнопку [6] — [9] при горящей кнопке [FUNCTION].

Кнопки [6] — [9] соответствуют генераторам 1 — 4. Не во всех моделях доступны все генераторы.

#### **Переход между страницами**

Используйте кнопки PAGE [<] [>].

#### **Выбор параметров**

Используйте регулятор [1].

#### **Редактирование значения**

Используйте регулятор [2].

### OSC (генератор)

Высота звука определяется частотой периодических колебаний волновой формы. Принято считать, что волновая форма, которая повторяется один раз в секунду, имеет частоту 1 герц (Гц). Чем больше частота, тем выше звук. Соответственно, чем меньше частота, тем ниже звук.

### ФИЛЬТР

Яркость звука можно изменять, усиливая или подавляя громкость определенных частотных диапазонов. При усилении сигнала диапазона ВЧ он становится более ярким, при усилении сигнала диапазона НЧ — более глухим.

### LFO (генератор низкой частоты)

OSC, фильтр, и AMP (громкость) могут модулироваться с помощью LFO (стр. 4) для создания эффектов вибрато (модуляция частоты) или тремоло (модуляция громкости).

### ОГИБАЮЩАЯ

OSC, фильтр и AMP (громкость) имеют свои огибающие, которые запускаются при взятии нот и определяют, как будет изменяться во времени частота, тембр и громкость звука соответственно.

Каждой из составляющих звука управляет своя огибающая.

### ЭФФЕКТЫ

Эффекты позволяют изменять или усиливать звук разными способами, например, добавляя к основному сигналу реверберационный или задержанный.

### Сохранение созданного звука (WRITE)

Звук, который был создан, изменится, если повернуть какой-нибудь регулятор, а если выбрать другой тембр или выключить питание JUPITER-Xm, теряются.

Поэтому после того как будет создан звук, его необходимо будет сохранить в качестве пользовательского тембра.

#### **1. Нажмите на кнопку [WRITE].**

Откроется страница сохранения тембра. Находясь на экране WRITE MENU, выберите регулятором [1] опцию "TONE и нажмите на кнопку [ENTER].

**2. Регулятором [1] выберите объект-приемник и нажмите на кнопку [ENTER].**

#### **3. Для переименования тембра, который сохраняется, кнопками PAGE [<] [>] перемещайте курсор по полю имени и выбирайте символы с помощью регулятора [2].**

#### **4. Для выполнения операции нажмите на кнопку [ENTER].**

Откроется экран для подтверждения, для выполнения операции нажмите на кнопку [ENTER].

Для отмены операции нажмите на кнопку [EXIT].

По окончании операции на дисплей выведется сообщение "Completed".

I-ARPEGGIO — арпеджиатор принципиально нового типа, использующий технологию AI для преобразования игры на клавиатуре во фразы арпеджио.

Арпеджиатор можно использовать при генерации идей для пьес или во время живых выступлений.

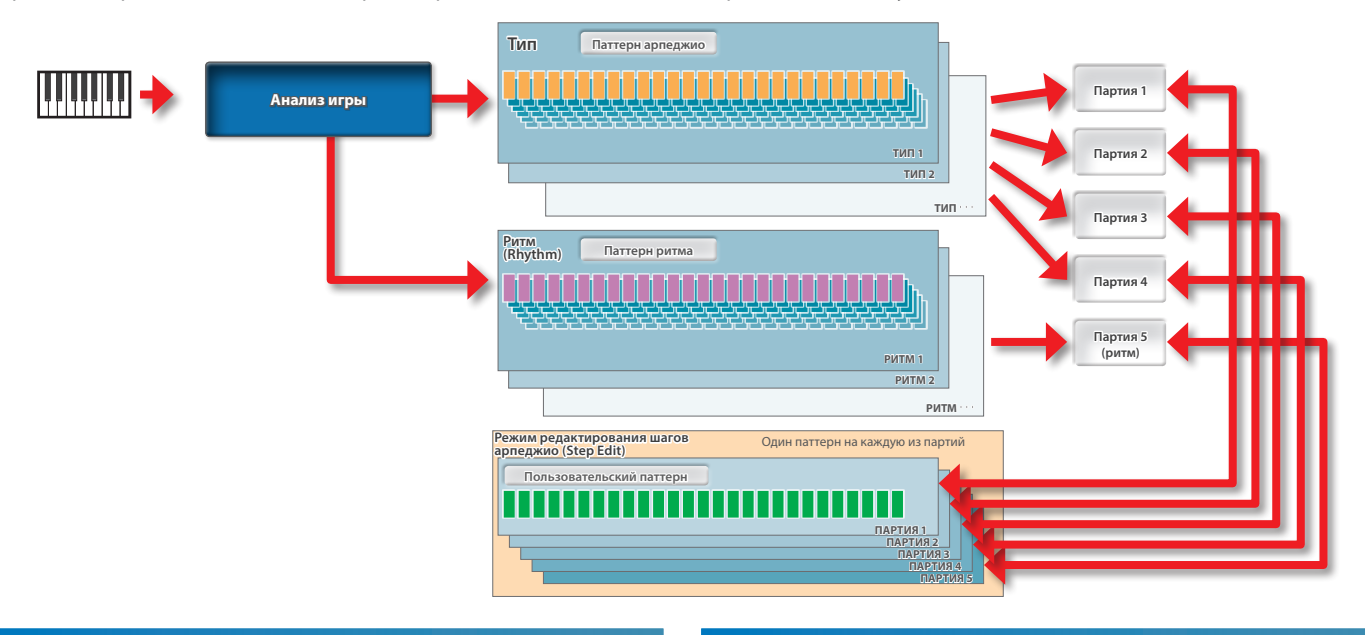

### Включение/выключение арпеджиатора

Если арпеджиатор включен (кнопка ON секции I-ARPEGIO), он переводится в состояние ожидания и в момент начала игры на клавиатуре запускает арпеджио.

С помощью настроек PART можно определить, с какими партиями будет работать арпеджиатор.

Для останова арпеджиатора еще раз нажмите на эту кнопку.

### Воспроизведение арпеджио даже после снятия рук с клавиатуры (I-ARPEGGIO HOLD)

Если подсветка кнопки [HOLD] горит, арпеджио продолжает воспроизводиться даже после снятия взятых на клавиатуре нот. Если подсветка кнопки [HOLD] не горит, арпеджио после снятия

взятых на клавиатуре нот останавливается.

**\* С помощью настроек PART можно определить, для каких партий функция удержания арпеджио (HOLD) будет включена, а для каких выключена.**

### Выбор типа арпеджио

Ниже писано как изменять настройки арпеджио партий 1 — 4. Арпеджио некоторых типов воспроизводятся с помощью только одной партии, а других — с помощью нескольких, наподобие ансамбля.

Выберите тип, который наиболее близок к требуемому, а затем отредактируйте тембры и параметры, чтобы адаптировать арпеджио к своим потребностям.

#### **1. Вращая регулятор [TYPE], отредактируйте настройку.**

**\* Согласно заводским настройкам при смене типа арпеджио автоматически устанавливаются оптимальные звук (TONE) и громкость (PART LEVEL). Чтобы зафиксировать текущие настройки тембра и менять только фразы, установите системный (SYSTEM) параметр Arpeggio Set Tone в OFF.**

### Выбор ритма

Ниже описано как изменить фразу, которая воспроизводится партией ритма (партия 5).

Выберите наиболее подходящий ритм, а затем отредактируйте темп, набор ударных и другие параметры, чтобы адаптировать ритм к своим потребностям.

#### **1. Вращая регулятор [RHYTHM], отредактируйте настройку.**

**\* Согласно заводским настройкам при смене ритма автоматически устанавливаются оптимальные темп (TEMPO), звук (DRUM KIT), и громкость (PART LEVEL). Чтобы переключать только фразы, не меняя темп и настройки звука, установите системные (SYSTEM) параметры Arpeggio Set Tempo и Arpeggio Set Drumkit в OFF.**

### Управление темпом арпеджио

Ниже описано как отредактировать темп арпеджио. Для некоторых звуков темп LFO и DELAY тоже синхронизируются.

#### **1. Вращая регулятор [TEMPO], отредактируйте настройку.**

#### Автоматическая коррекция арпеджио (PLAY DETECTOR)

Функция PLAY DETECTOR позволяет определять, будет ли отслеживаться игра на клавиатуре инструмента.

**\* Если оба параметра, KEYS и BEAT установлены в значение OFF, текущий луп будет воспроизводиться без изменения. Это удобно, когда необходимо играть под один и тот же аккомпанемент.**

#### Изменение арпеджио в зависимости от берущейся гармонии (KEYS)

Предусмотрена установка, определяющая, будет ли высота арпеджированных нот меняться согласно высоте берущихся на клавиатуре.

**\* Если вы хотите играть на клавиатуре поверх арпеджио, не меняя гармонии, установите KEYS в OFF.**

### Изменение арпеджио согласно ритму игры (BEAT)

Предусмотрена установка, определяющая, будет ли паттерн арпеджио меняться согласно ритму, который вычисляется на основе временных интервалов между берущимися нотами.

**\* Высота играемых нот анализируется, даже если параметр BEAT установлен в значение OFF. Чтобы ритм при исполнении прогрессии аккордов не менялся, установите параметр BEAT в значение OFF.**

### Редактирование отдельных шагов арпеджио (STEP EDIT)

Исполняемое арпеджио сохраняется в памяти инструмента. Если оно понравилось, с помощью функции STEP EDIT можно извлечь и отредактировать его.

Отредактированный паттерн можно использовать в качестве пользовательского паттерна для арпеджиатора или экспортировать в компьютер в формате MIDI-данных.

Пользовательский паттерн можно создать "с нуля", не используя записанных данных.

#### **1. Нажмите на кнопку [STEP EDIT].**

Воспроизведение арпеджио остановится и откроется экран STEP EDIT - COPY I-ARPEGGIO.

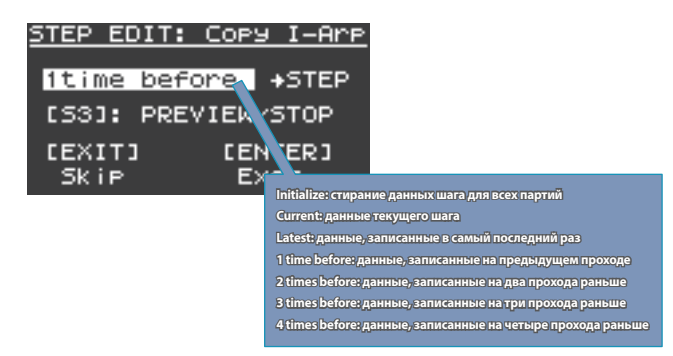

Для просмотра данных используйте кнопку [S3].

#### **2. Нажмите на кнопку [ENTER], чтобы перейти на экран STEP EDIT, показанный ниже.**

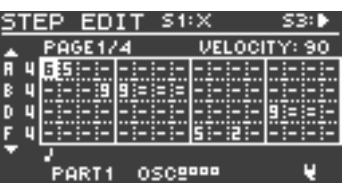

#### **Работа в режиме STEP EDIT**

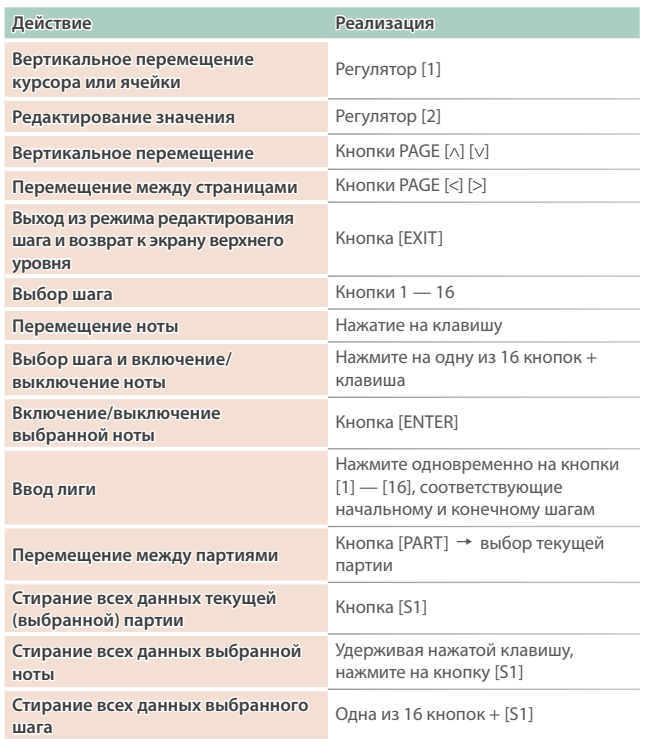

**\* Скорость нажатия (velocity) вводится согласно определенному в последний раз значению.**

#### **3. Для прослушивания запускайте и останавливайте воспроизведение с помощью кнопки [S3].**

- **\* Количество шагов и другие настройки, такие как сетка и шаффл, устанавливаются в значения, определенные для данного арпеджио.** Для их изменения выйдите с экрана STEP и отредактируйте их на экране ARP PART EDIT.
- **\* Для изменения темпа используйте регулятор TEMPO.**
- **\* На экране STEP EDIT функция арпеджио недоступна. Если необходимо использовать отредактированные данные шага с функцией арпеджио для отдельных партий, выйдите с экрана STEP и используйте ARP PART EDIT => включите SEQ MODE для этих партий.**
- **4. По окончании редактирования сохраните результаты в сцену.**

Для передачи результатов в формате MIDI-данных в компьютер используйте функцию экспорта.

 $\rightarrow$  "Экспорт" (стр. 18)

## Использование динамиков JUPITER-Xm для прослушивании аудио с мобильного устройства

**\* Громкостью воспроизводимого по Bluetooth аудио управлять с помощью данного устройства невозможно. Настраивайте громкость в мобильном устройстве.**

### Регистрация мобильного устройства (сопряжение)

"Сопряжение" — процедура регистрации мобильного устройства в этом устройстве (два устройства распознают друг друга).

Это позволяет воспроизводить музыкальные данные, передаваемые по беспроводной связи с мобильного устройства.

#### **ЗАМЕЧАНИЕ**

- 5 Процедура сопряжения мобильного устройства с данным устройством производится один раз, повторно ее проводить не надо. Если необходимо настроить связь данного устройства с мобильным устройством, с которым уже проводилось сопряжение, ознакомьтесь с информацией раздела "Подключение к уже сопряженному мобильному устройству" (стр. 15).
- После выполнения функции Factory Reset (стр. 19) сопряжение придется производить заново.
- Ниже в качестве примера описана одна из возможных процедур. Подробности должны быть описаны в руководстве пользователя по конкретному мобильному устройству.

#### **1. Расположите мобильное устройство, с которым необходимо установить связь, рядом с данным устройством.**

#### **2. Нажмите на кнопку [MENU].**

Откроется экран MENU.

#### **3. Регулятором [1] выберите System.**

Вместо регулятора [1] для выбора этой опции можно использовать кнопки  $PAGE$  [ $\wedge$ ] [ $\vee$ ].

#### **4. Нажмите на кнопку [ENTER].**

Откроется экран SYSTEM.

#### **5. С помощью курсора [1] выберите соответствующий параметр.**

На дисплей выведется сообщение "PAIRING…", и данное устройство перейдет в режим ожидания ответа от мобильного устройства.

#### **6. Включите функцию Bluetooth на мобильном устройстве.**

#### **ЗАМЕЧАНИЕ**

В данном примере описано налаживание связи с iPhone. Подробности должны быть описаны в руководстве пользователя по конкретному мобильному устройству.

#### **7. Коснитесь надписи "JUPITER-Xm Audio" на экране Bluetooth мобильного устройства.**

Устройство будет сопряжено с мобильным устройством. После того как соединение будет налажено, в списке сопряженных устройств ("Paired Devices") мобильного устройства появится "JUPITER-Xm Audio".

#### **8. По окончании настройки параметров нажмите на кнопку [MENU].**

### Подключение к уже сопряженному мобильному устройству

### **1. Включите функцию Bluetooth на мобильном устройстве. ЗАМЕЧАНИЕ**

- 5 Если установить соединение с помощью описанной выше процедуры не представляется возможным, коснитесь надписи "JUPITER-Xm Audio" на экране Bluetooth мобильного устройства.
- Для отключения либо деактивируйте функцию Bluetooth Audio, выбрав значение "Off" (Setting  $\rightarrow$  Bluetooth Sw = Off), либо выключите функцию Bluetooth на мобильном устройстве.

### Воспроизведение аудио с мобильного устройства

**1. Подключите мобильное устройство по Bluetooth**

#### **2. Запустите воспроизведение музыки на мобильном устройстве с помощью музыкального программного приложения.**

Звук будет воспроизводиться через динамики JUPITER-Xm.

**\* Громкостью воспроизведения с помощью JUPITER-Xm управлять невозможно. Используйте для этого настройки мобильного устройства.**

## Управление мобильным устройством с помощью JUPITER-Xm

Ниже описано как настроить параметры для обмена MIDI-данными между данным устройством и мобильным.

## Использование JUPITER-Xm в качестве MIDI-клавиатуры при работе с музыкальным программным приложением

Клавиатуру этого инструмента можно использовать для воспроизведения звуков музыкального программного приложения по Bluetooth MIDI.

### Передача MIDI-данных

Ниже описано как настроить параметры для обмена MIDI-данными между данным устройством и мобильным.

#### **1. Расположите мобильное устройство, с которым необходимо установить связь, рядом с данным устройством.**

#### **ЗАМЕЧАНИЕ**

Если используется несколько устройств этой модели, включите питание только того устройства, с которым будет производиться сопряжение (выключите питание остальных устройств).

### **2. Включите функцию Bluetooth на мобильном устройстве. ЗАМЕЧАНИЕ**

В данном примере описано налаживание связи с iPhone. Подробности должны быть описаны в руководстве пользователя по конкретному мобильному устройству.

#### **3. В приложении мобильного устройства (например GarageBand) установите связь с данным устройством.**

#### **ЗАМЕЧАНИЕ**

Не прикасайтесь к надписи "JUPITER-Xm MIDI", в установках Bluetooth мобильного устройства.

## Дифференциация нескольких устройств JUPITER-Xm (Bluetooth ID)

Имеется возможность определения номера, который добавляется к имени устройства в используемом Bluetooth-приложении. Это удобно, когда задействовано несколько одинаковых устройств, поскольку позволяет однозначно идентифицировать их.

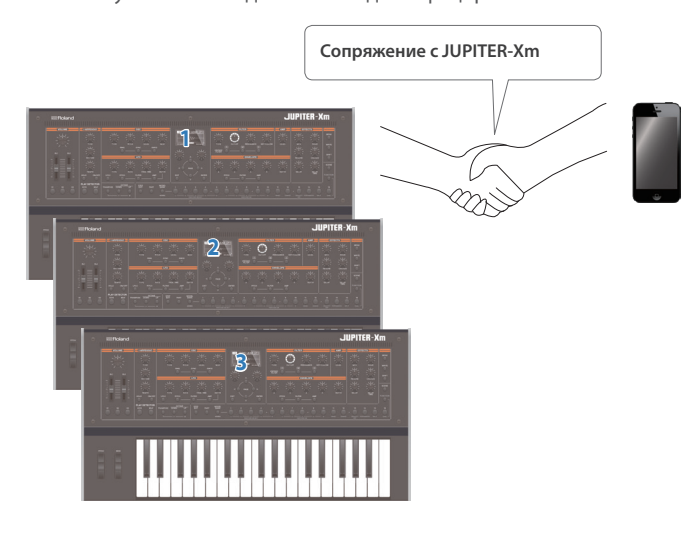

#### **1. Нажмите на кнопку [MENU].**

Откроется экран MENU.

**2. Регулятором [1] выберите опцию "System" и нажмите на кнопку [ENTER].**

Вместо регулятора [1] для выбора этой опции можно использовать кнопки  $PAGE [ \wedge ] [ \vee ].$ 

**3. Регулятором [1] выберите "Bluetooth ID".**

#### **4. Регулятором [2] отредактируйте настройку.**

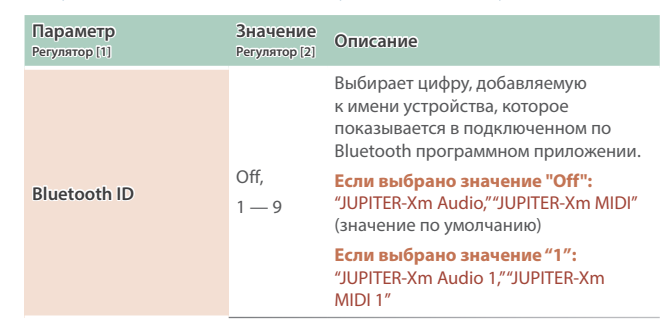

### Отключение функции Bluetooth

Если канал беспроводной связи между устройством и мобильным оборудованием не используется, эту функцию можно отключить.

#### **1. Нажмите на кнопку [MENU].**

Откроется экран с настройками.

**2. Регулятором [1] выберите опцию "System" и нажмите на кнопку [ENTER].**

Вместо регулятора [1] для выбора этой опции можно использовать кнопки  $PAGE$  [ $\land$ ] [ $\lor$ ].

#### **3. Регулятором [1] выберите "Bluetooth Sw".**

- **4. Регулятором [2] выберите значение Off.**
- **5. По окончании настройки параметров нажмите на кнопку [MENU].**

## Подключение компьютера (порт USB COMPUTER)

JUPITER-Xm поддерживает обмен MIDI-сообщениями с компьютером через порт USB.

#### **ЗАМЕЧАНИЕ**

5 Подробная информация о требованиях к компьютеру и поддерживаемых операционных системах находится на веб-сайте компании Roland.

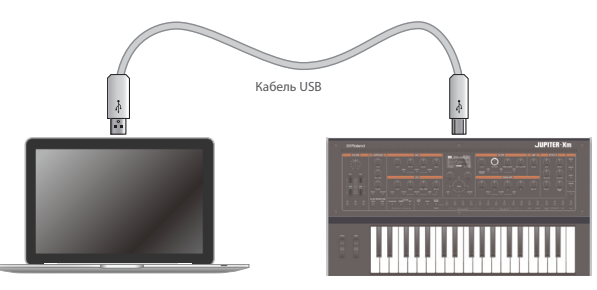

### Установка специального драйвера USB

Для использования JUPITER-Xm с компьютером необходимо скачать драйвер по указанной ниже ссылке и установить его в компьютер.

Для получения подробной информации по установке драйвера пройдите по ссылке:

&**https://www.roland.com/support/**

### Настройки драйвера USB

Ниже описано как выбрать драйвер USB, который будет использоваться для работы с JUPITER-Xm, подключенным к компьютеру через порт USB COMPUTER.

#### **1. Нажмите на кнопку [MENU].**

Откроется экран с настройками.

#### **2. Регулятором [1] выберите опцию "System" и нажмите на кнопку [ENTER].**

Вместо регулятора [1] для выбора этой опции можно использовать кнопки  $PAGE$  [ $\wedge$ ] [ $\vee$ ].

#### **3. Регулятором [1] выберите "USB Driver".**

#### **4. Регулятором [2] выберите "VENDER".**

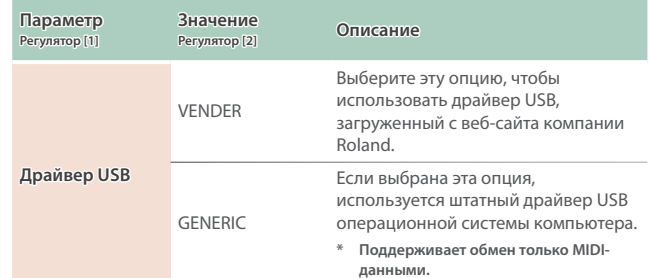

#### **5. Сохраните настройку.**

 $\rightarrow$  "Сохранение системных настроек (System Write)" (стр. 19)

**6. Выключите и снова включите питание JUPITER-Xm.**

### Имена портов при использовании специального драйвера (VENDOR)

#### **Входные аудиоустройства**

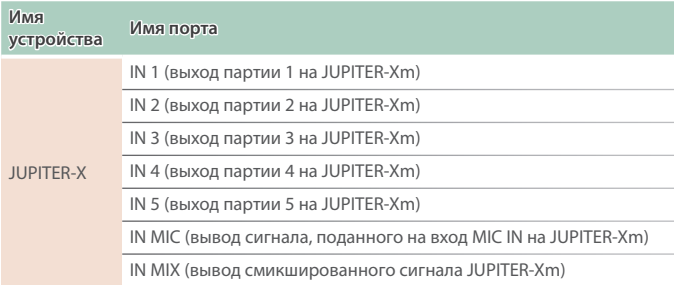

#### **Выходные аудиоустройства**

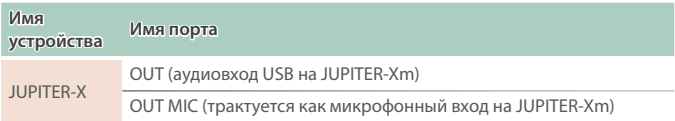

#### **Входные/выходные MIDI-устройства**

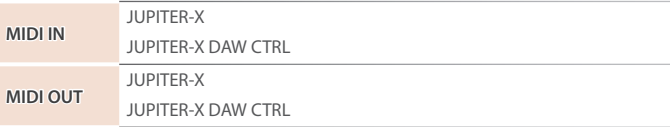

### Подключение накопителя USB к порту USB MEMORY

Используется для подключения накопителей USB.

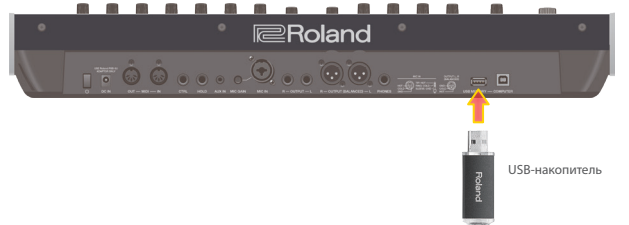

#### Форматирование накопителя USB (FORMAT USB MEMORY)

#### **ЗАМЕЧАНИЕ**

5 **Будьте внимательны, при выполнении операции форматирования накопителя USB все находящиеся на нем данные стираются.**

#### **1. Нажмите на кнопку [MENU].**

**2. Регулятором [1] выберите установку "UTILITY" и нажмите на кнопку [ENTER].**

Вместо регулятора [1] для выбора этой опции можно использовать кнопки  $PAGE$  [ $\land$ ] [ $\lor$ ].

#### **3. Регулятором [1] выберите "FORMAT USB MEMORY" и нажмите на кнопку [ENTER].**

Выведется запрос на подтверждение.

Для отмены операции нажмите на кнопку [EXIT].

#### **4. Регулятором [2] выберите "OK" и нажмите на кнопку [ENTER].**

По окончании форматирования на экран выведется сообщение "Completed!".

**\* Ни в коем случае не выключайте питание и не отключайте дисковод USB в процессе выполнения операции, например, когда на дисплей выводится сообщение "Executing…".**

### Создание/загрузка архивных копий

Создание и сброс архивной копии данных на накопитель USB (BACKUP)

Ниже описано как сохранить пользовательские данные в виде архивной копии на накопитель USB.

#### **Архивируемые данные**

- 5 **Все данные программ, включая настройки вокодера и арпеджиатора**
- 5 **Данные пользовательских тембров**
- 5 **Системные данные, включая настройки эффектов**

#### **1. Нажмите на кнопку [MENU].**

**2. Регулятором [1] выберите установку "UTILITY" и нажмите на кнопку [ENTER].**

Вместо регулятора [1] для выбора этой опции можно использовать кнопки  $PAGE$  [ $\wedge$ ] [ $\vee$ ].

**3. Регулятором [1] выберите "BACKUP" и нажмите на кнопку [ENTER].**

Откроется экран BACKUP NAME.

- **4. Кнопками PAGE [<] [>] перемещайте курсор, а регулятором [2] выбирайте символы.**
- **5. Введя имя файла, нажмите на кнопку [ENTER].** Выведется запрос на подтверждение.

Для отмены операции нажмите на кнопку [EXIT].

#### **6. Регулятором [2] выберите "OK" и нажмите на кнопку [ENTER].**

По окончании архивирования на экран выведется сообщение "Completed!".

Если на накопителе USB уже имеется файл с таким именем, на экран выведется сообщение (Overwrite?), требующее подтвердить необходимость перезаписи существующего файла.

**\* Ни в коем случае не выключайте питание и не отключайте дисковод USB в процессе выполнения операции, например, когда на дисплей выводится сообщение "Executing…".**

Восстановление настроек из архивной копии данных (RESTORE)

Ниже описано как восстановить настойки JUPITER-Xm из архивной копии, находящейся на накопителе USB. Эта операция называется "восстановлением данных".

#### **ЗАМЕЧАНИЕ**

- 5 **При выполнении операции восстановления данных все пользовательские данные перезаписываются. Если в памяти JUPITER-Xm находятся нужные данные, перед выполнением операции восстановления данных необходимо выполнить операцию создания архивной копии данных на накопителе USB.**
- **1. Нажмите на кнопку [MENU].**

#### **2. Регулятором [1] выберите установку "UTILITY" и нажмите на кнопку [ENTER].**

Вместо регулятора [1] для выбора этой опции можно использовать кнопки  $PAGE$  [ $\land$ ] [ $\lor$ ].

- **3. Регулятором [1] выберите "RESTORE" и нажмите на кнопку [ENTER].**
- **4. С помощью регулятора [1] выберите файл архивной копии.**

#### **5. Нажмите на кнопку [ENTER].**

Выведется запрос на подтверждение.

Для отмены операции нажмите на кнопку [EXIT].

**6. Регулятором [2] выберите "OK" и нажмите на кнопку [ENTER].**

По окончании операции восстановления данных на экран выведется сообщение "Completed". Turn off power."

- **7. Выключите и снова включите питание JUPITER-Xm.**
- **\* Ни в коем случае не выключайте питание и не отключайте дисковод USB в процессе выполнения операции, например, когда на дисплей выводится сообщение "Executing…".**

#### Экспорт

Экспорт паттерна арпеджиатора (Step Edit)

Ниже описана процедура экспорта паттерна арпеджиатора (Step Edit) на накопитель USB.

- **1. Нажмите на кнопку [MENU].**
- **2. Регулятором [1] выберите установку "UTILITY" и нажмите на кнопку [ENTER].**

Вместо регулятора [1] для выбора этой опции можно использовать кнопки  $PAGE [ \wedge ] [ \vee ].$ 

- **3. Регулятором [1] выберите "EXPORT STEP PATTERN" и нажмите на кнопку [ENTER].**
- **4. Выберите регулятором [2] сцену с нужным номером.**
- **5. Нажмите на кнопку [ENTER].**

Выведется запрос на подтверждение.

Для отмены операции нажмите на кнопку [EXIT].

**6. Регулятором [1] выберите "OK" и нажмите на кнопку [ENTER].**

Сцена экспортируется на накопитель USB.

**\* Ни в коем случае не выключайте питание и не отключайте дисковод USB в процессе выполнения операции, например, когда на дисплей выводится сообщение "Executing…".**

### Функция автоматического выключения питания (Auto Off)

#### **1. Нажмите на кнопку [MENU].**

**2. Регулятором [1] выберите опцию "System" и нажмите на кнопку [ENTER].**

Вместо регулятора [1] для выбора этой опции можно использовать кнопки  $PAGE$  [ $\land$ ] [ $\lor$ ].

**3. Регулятором [1] выберите "Auto Off", и с помощью регулятора [2] откорректируйте значение параметра.**

Чтобы питание автоматически не отключалось, выберите значение "OFF".

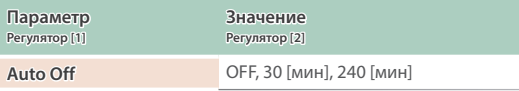

**4. Для сохранения настройки нажмите на кнопку [WRITE].** Откроется страница сохранения.

#### **5. Нажмите на кнопку [ENTER].**

Выведется запрос на подтверждение.

#### **6. Для выполнения операции нажмите на кнопку [ENTER].**

Для отмены операции нажмите на кнопку [EXIT].

### Восстановление заводских настроек (FACTORY RESET)

Ниже описано как восстановить отредактированные и сохраненные в JUPITER-Xm настройки в заводские значения.

- **\* При выполнении этой операции все сохраненные настройки, включая параметры звука, перезаписываются.**
- **\* Если текущие настройки могут потребоваться в дальнейшем, прежде чем восстанавливать заводские настройки, выполните команду создания резервной копии (см. стр. 18).**

#### **1. Нажмите на кнопку [MENU].**

**2. Регулятором [1] выберите установку "UTILITY" и нажмите на кнопку [ENTER].**

Вместо регулятора [1] для выбора этой опции можно использовать кнопки  $PAGE$  [ $\wedge$ ] [ $\vee$ ].

#### **3. Регулятором [1] выберите "FACTORY RESET" и нажмите на кнопку [ENTER].**

Выведется запрос на подтверждение.

Для отмены операции нажмите на кнопку [EXIT].

**4. Регулятором [2] выберите "OK" и нажмите на кнопку [ENTER].**

На дисплей выведется сообщение "Completed".

#### **5. Выключите и снова включите питание JUPITER-Xm.**

**\* Ни в коем случае не выключайте питание и не отключайте дисковод USB в процессе выполнения операции, например, когда на дисплей выводится сообщение "Executing…".**

### Сохранение системных настроек (System)

#### **1. Нажмите на кнопку [MENU].**

**2. Регулятором [1] выберите опцию "System" и нажмите на кнопку [ENTER].**

Вместо регулятора [1] для выбора этой опции можно использовать кнопки  $PAGE$  [ $\wedge$ ] [ $\vee$ ].

**3. С помощью регулятора [1] выберите параметр, а затем регулятором [2] отредактируйте его значение.**

### Сохранение системных настроек (System Write)

#### **1. Нажмите на кнопку [WRITE].**

Откроется страница сохранения системных настроек. Если откроется экран WRITE MENU, выберите регулятором [1] опцию "SYSTEM и нажмите на кнопку [ENTER].

#### **2. Для выполнения операции нажмите на кнопку [ENTER].**

По окончании операции на дисплей выведется сообщение "Completed".

Для отмены операции нажмите на кнопку [EXIT].

#### Список системных параметров

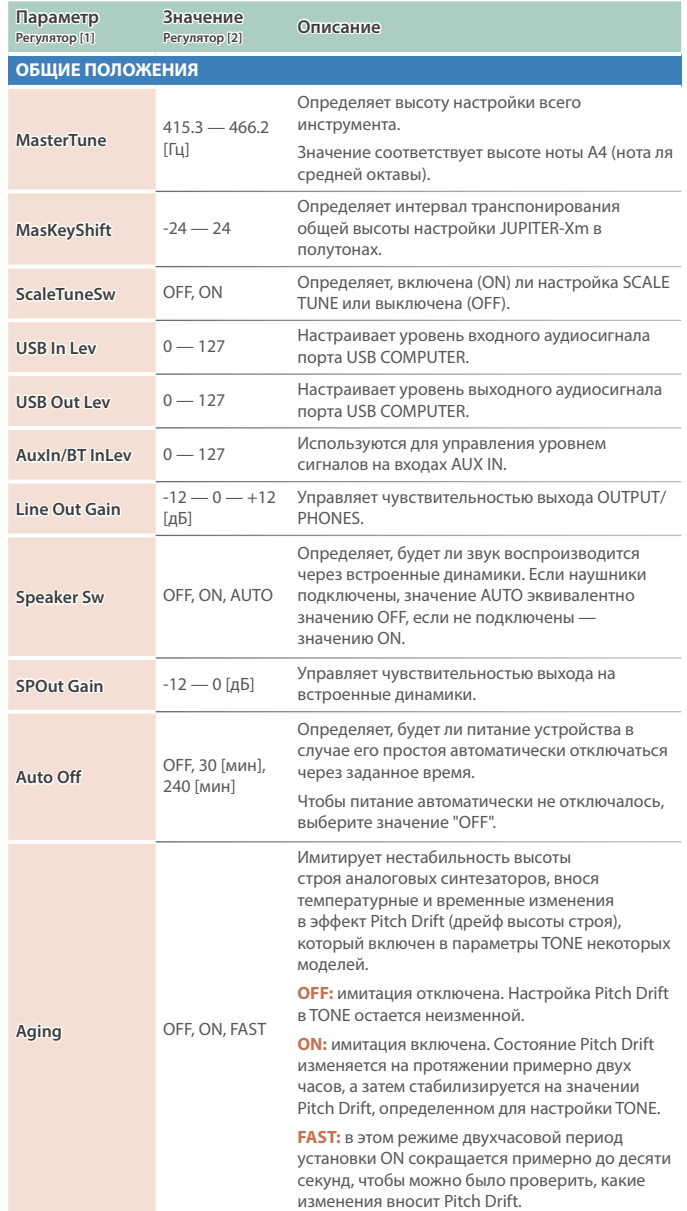

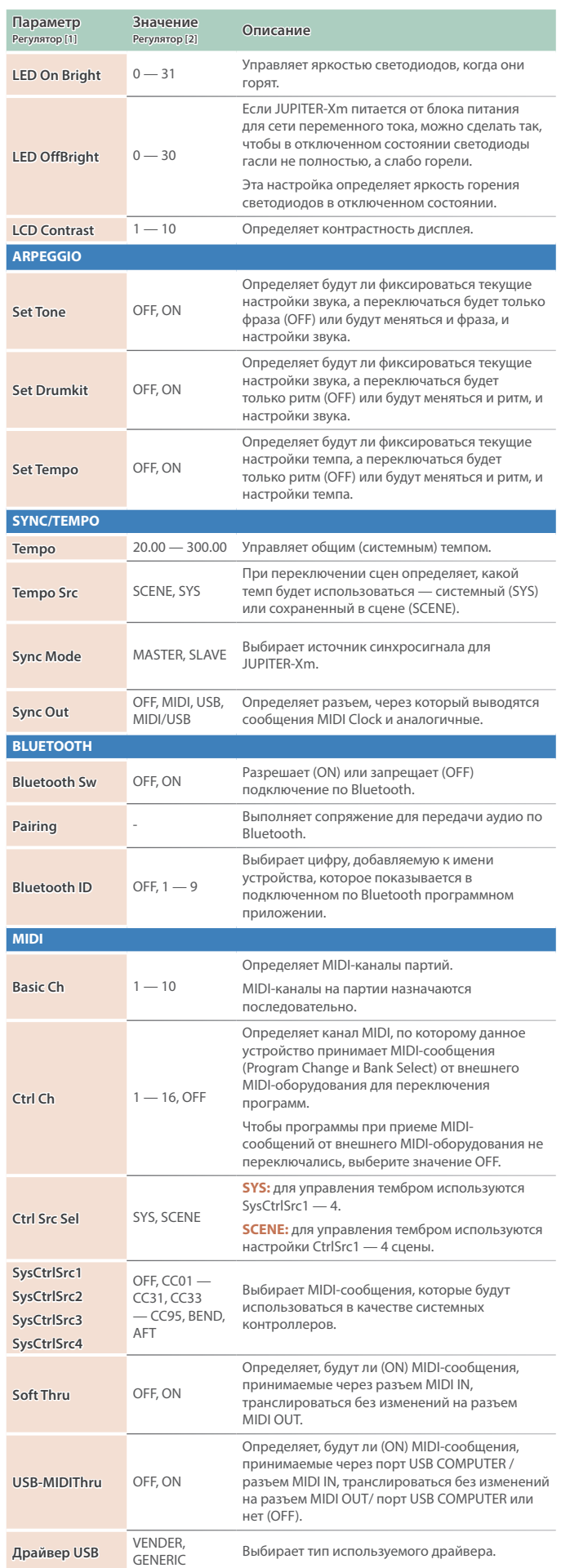

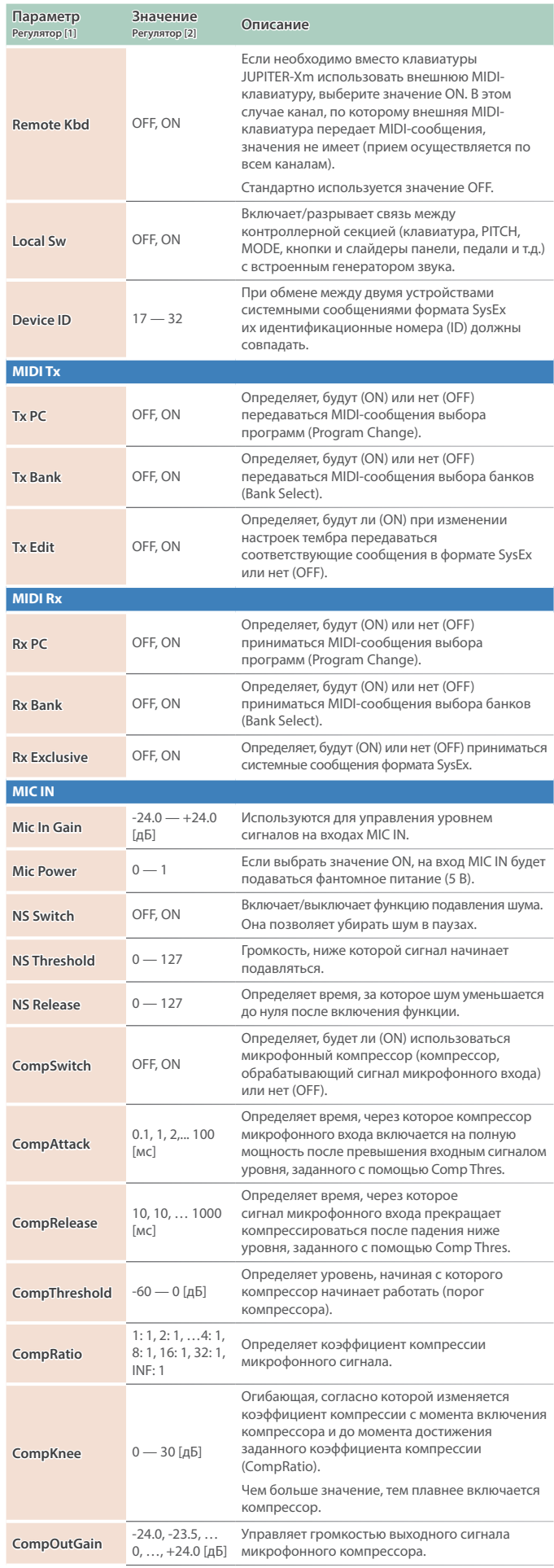

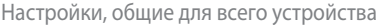

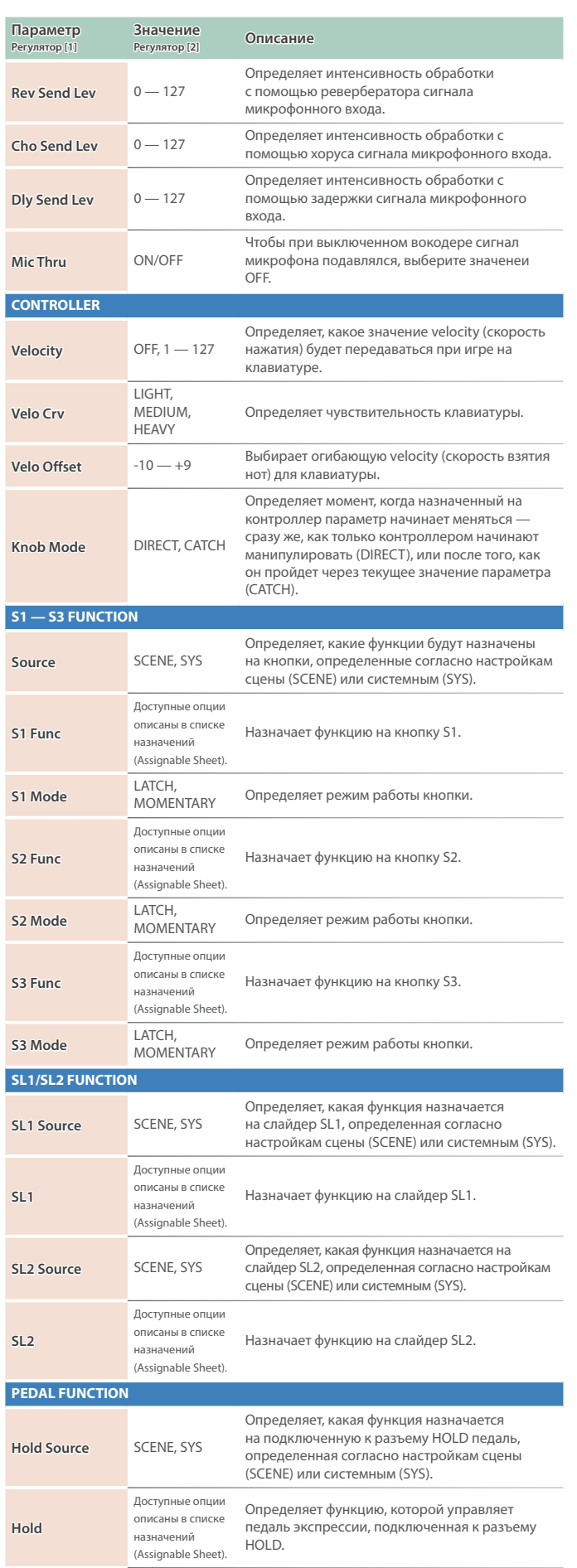

Определяет полярность педали, подключенной

к разъему HOLD.

**Hold Pole** STANDARD, REVERSE

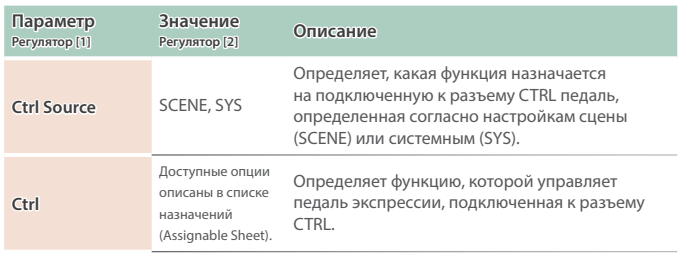

## Список функций, которые можно назначить на контроллеры

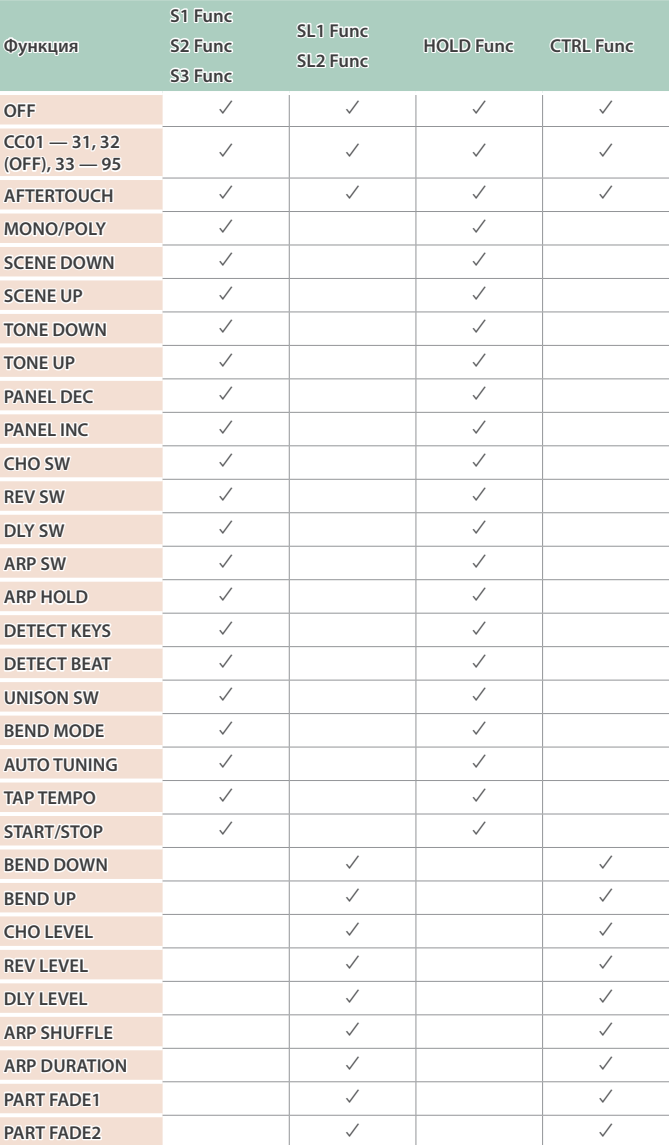

#### **Roland JUPITER-Xm: цифровой клавишный инструмент**

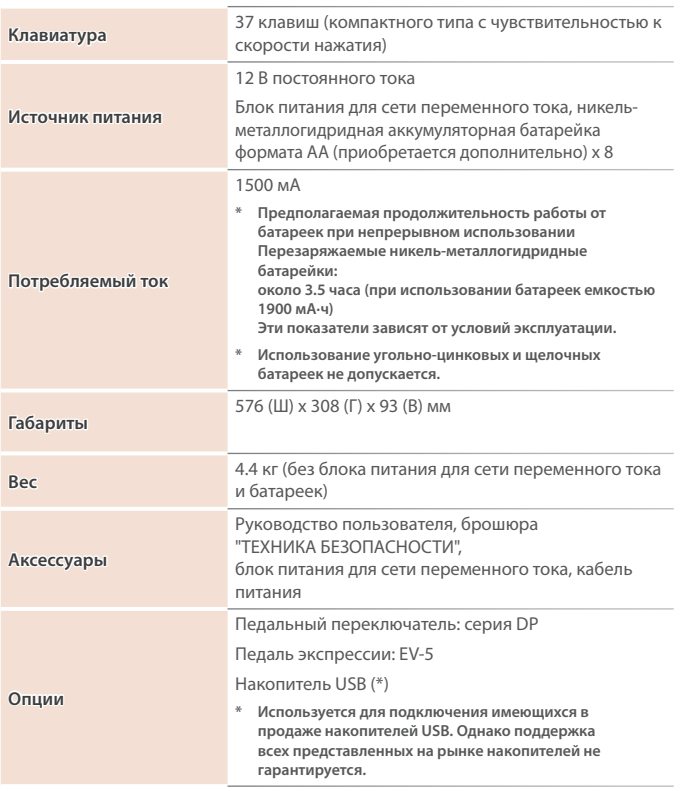

**\* Технические характеристики приведены на момент публикации данного документа. Более актуальная информация находится на сайте компании Roland.**

## **ВНИМАНИЕ**

#### **Функция Auto Off**

Если в течение заданного времени с устройством не проводилось никаких действий (воспроизведение музыки, манипуляции с кнопками или регуляторами), его питание

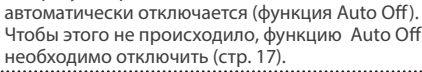

### **ВНИМАНИЕ**

**Используйте только входящий в комплект поставки блок питания для сети переменного тока. Подключайте блок питания к розетке с напряжением, на которое он рассчитан**

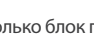

Используйте только блок питания, поставляемый с устройством. Также убедитесь, что напряжение сети соответствует входному напряжению, указанному на корпусе блока питания для сети переменного тока. Другие блоки питания могут использовать противоположную полярность или предназначаться для работы с напряжением иного номинала. В результате можно получить удар током или устройство может начать работать со сбоями или выйти из строя.

#### **Используйте только прилагаемый кабель питания**

Используйте только прилагаемый кабель питания. Кроме того, не используйте этот кабель с другими устройствами.

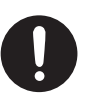

# ВАЖНЫЕ ЗАМЕЧАНИЯ

#### **Источник питания**

• Размещайте блок питания для сети переменного тока так, чтобы сторона с текстовой информацией располагалась вверху.

#### **Использование батареек**

Если устройство питается от батареек, используйте, пожалуйста, никельметаллогидридные.

#### **Размещение**

- Не оставляйте никаких предметов на клавиатуре. Это может привести к возникновению неисправностей, например, клавиши перестанут воспроизводить звук.
- В зависимости от материала и температуры поверхности, на которой стоит устройство, его резиновые ножки могут изменить цвет или испортить поверхность.

#### **Уход**

• Протирайте устройство мягкой сухой или влажной тряпочкой. Если тереть слишком сильно в одном и том же месте, можно будет повредить покрытие.

#### **Ремонт и данные**

• Прежде чем отдавать прибор в ремонт, сделайте резервную копию памяти или, если так привычнее, запишите необходимую информацию на бумаге. Во время ремонта делается все, чтобы сохранить информацию. Однако иногда (например при физическом повреждении схем памяти) восстановить потерянные данные не представляется возможным. Компания Roland ответственности за сохранность данных не несет.

#### **Дополнительные меры предосторожности**

• Помните, что в результате поломки или несоблюдения правил эксплуатации устройства содержимое памяти может быть безвозвратно потеряно. Чтобы снизить риск потери данных, рекомендуется периодически архивировать содержимое памяти устройства.

- Компания Roland ответственности за сохранность данных не несет.
- Ни в коем случае не ударяйте по дисплею и не давите на него.
- Используйте только рекомендуемые педали экспрессии. Подключение педалей экспрессии других моделей может привести к возникновению неисправностей и/или выходу устройства из строя.
- Не используйте кабели с встроенными резисторами.
- Если данное устройство используется в среде, подверженной электромагнитному излучению, дисплей может потускнеть, но это признаком неисправности не является.

#### **Использование внешней памяти**

- При работе с внешними запоминающими устройствами принимайте во внимание приведенные ниже замечания. Кроме того, следите за соблюдением всех мер предосторожности, которые изложены в документации по внешнему устройству памяти.
	- Не извлекайте накопитель из разъема до полного завершения операции чтения/ записи.
- Во избежание повреждения накопителя статическим электричеством снимайте с себя заряд, прежде чем взять его в руки.

#### **Замечания относительно РЧизлучения**

- В перечисленных ниже случаях можно попасть под действие предусмотренных законом наказаний.
	- Разборка или модификация устройства.
	- Удаление сертификационных меток с тыльной стороны устройства.
	- Использование устройства в стране, отличной от страны приобретения

#### **Авторские права**

- Аудио- или видеозапись, копирование или доработка материалов, права на которые принадлежат третьей стороне (музыкальные произведения, видеоработы, вещание, живое выступление и другое), в целом или частично, распространение, продажа, сдача в прокат, публичное воспроизведение и подобные действия, произведенные без разрешения владельца авторских прав, запрещены законом об авторских правах.
- Не используйте прибор в целях нелегального распространения аудиоматериалов или нарушающих авторские права третьей стороны. Производитель не несет ответственности ни за какие противоправные действия пользователя.
- Права на все данные, содержащиеся в приборе (данные волновых форм, данные стилей, данные паттернов аккомпанемента, данные фраз, зацикленные аудиофрагменты и изображения), принадлежат Roland Corporation
- Права на все данные, содержащиеся в приборе (данные волновых форм, данные стилей, данные паттернов аккомпанемента, данные фраз, зацикленные аудиофрагменты и изображения), принадлежат Roland Corporation.
- Приобретение данного прибора НЕ дает права на распространение приведенных выше данных в оригинальной или модифицированной форме на любых носителях или по интернет.
- Устройство использует eParts, интегрированное программное обеспечение компании eSOL Co.,Ltd. eParts — торговая марка eSOL Co., Ltd., Япония.
- Торговая марка и лого Bluetooth® торговые марки, зарегистрированные Bluetooth SIG, Inc. Компания Roland использует эти знаки согласно лицензии.
- Устройство использует исходный код μT-Kernel согласно лицензии T-License 2.0, предоставленной T-Engine Forum (www.tron. org).
- Roland зарегистрированная торговая марка или торговая марка Roland Corporation в США и/или других странах.
- Все названия компаний и продуктов, упомянутые в данном документе, являются зарегистрированными торговыми марками или торговыми марками соответствующих владельцев.
- В данном руководстве названия компаний и продуктов используются в целях идентификации устройств, звук которых моделируется с помощью технологии DSP.